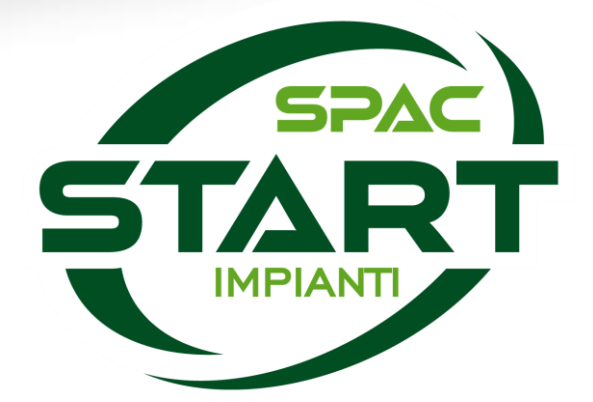

# **Presentazione delle principali novità di SPAC Start 25**

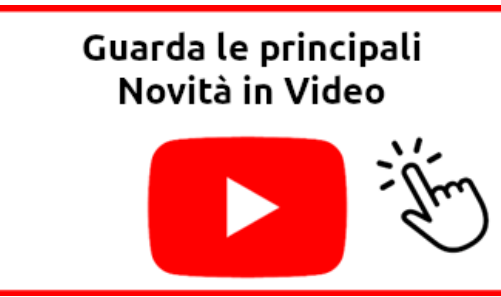

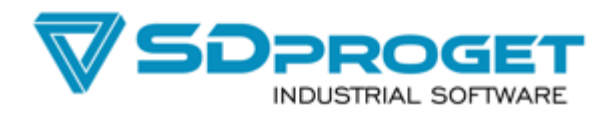

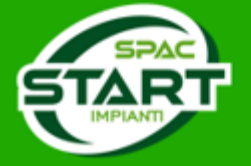

### **Versione AutoCAD OEM**

### **Motore grafico Autodesk 2024 a 64 bit**

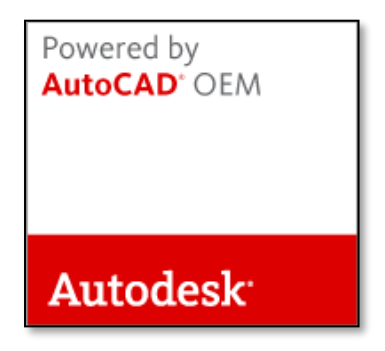

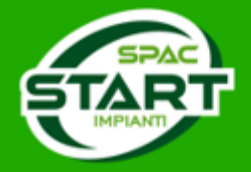

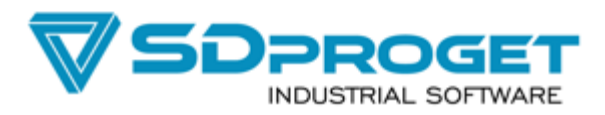

### **DbCenter – Inserimento simboli Comuni**

*Aggiunta possibilità di configurare ed inserire simboli delle librerie comuni (inverter, moduli, meter…) direttamente da DbCenter*

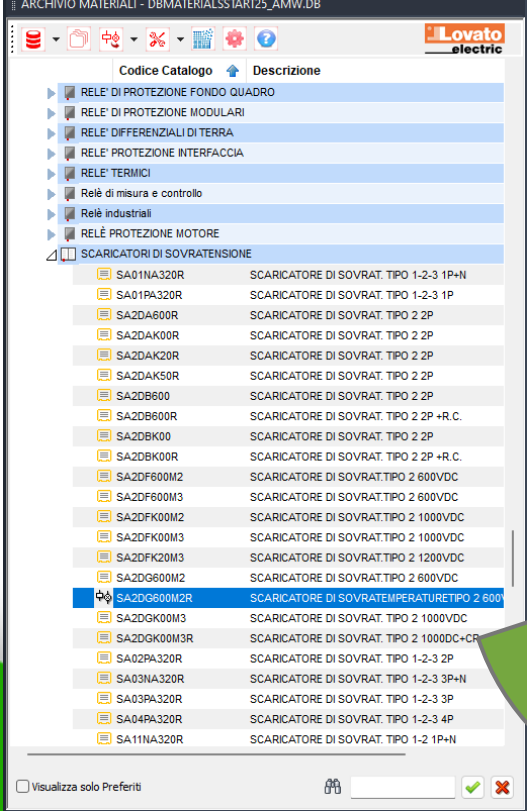

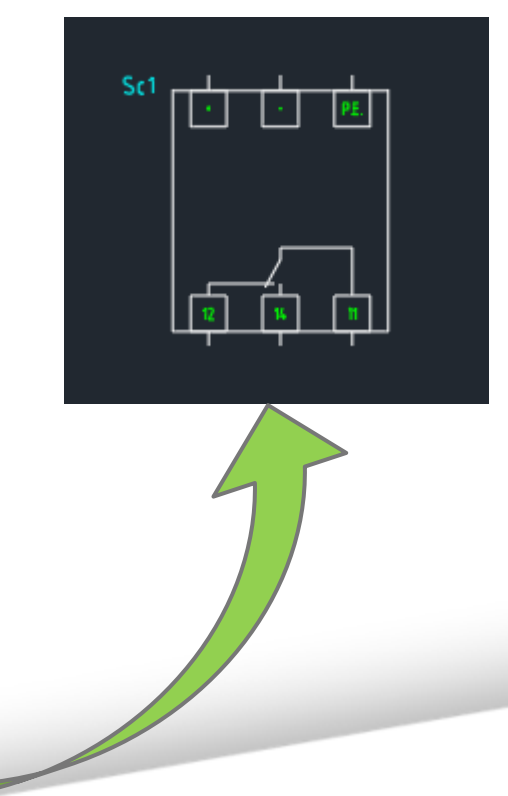

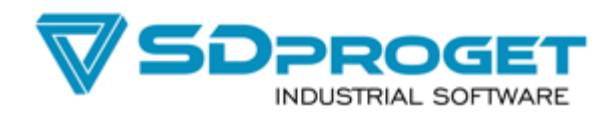

### **Inserimento Immagini**

*Questo nuovo comando permette di selezionare ed incollare una immagine sullo schema o sul blocco che si sta realizzando.*

*L'immagine sarà inglobata all'interno del DWG.*

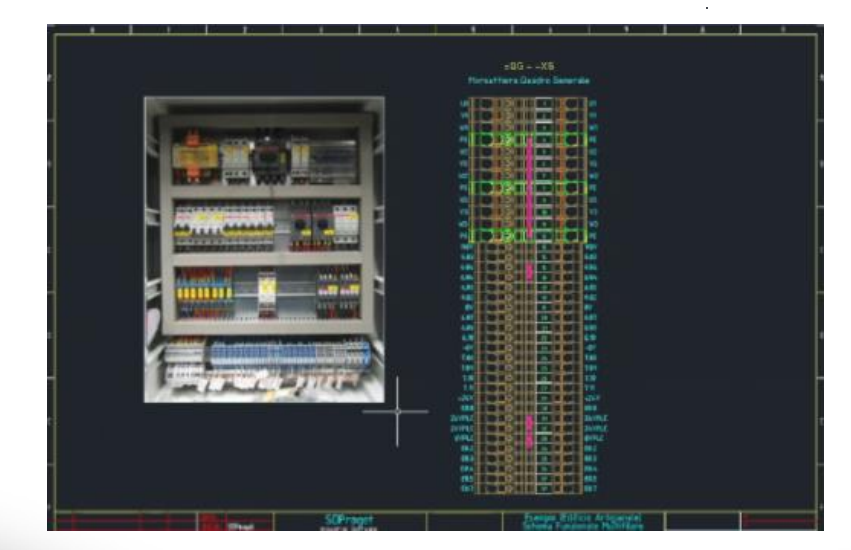

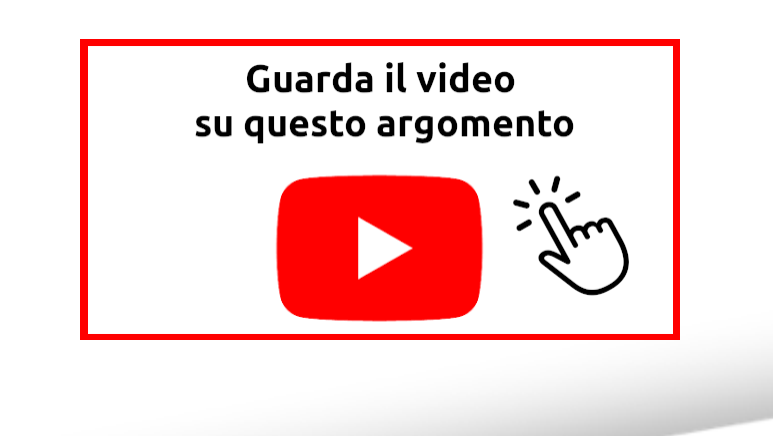

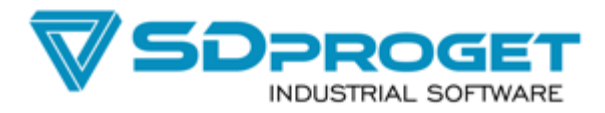

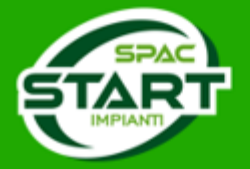

# **Aggiorna Slide Simbolo**

*Questo nuovo comando è disponibile facendo tasto destro sulla slide dei blocchi BLK.*

*La Slide viene rigenerata in modo che la preview corrisponda alla situazione del blocco eventualmente modificato.*

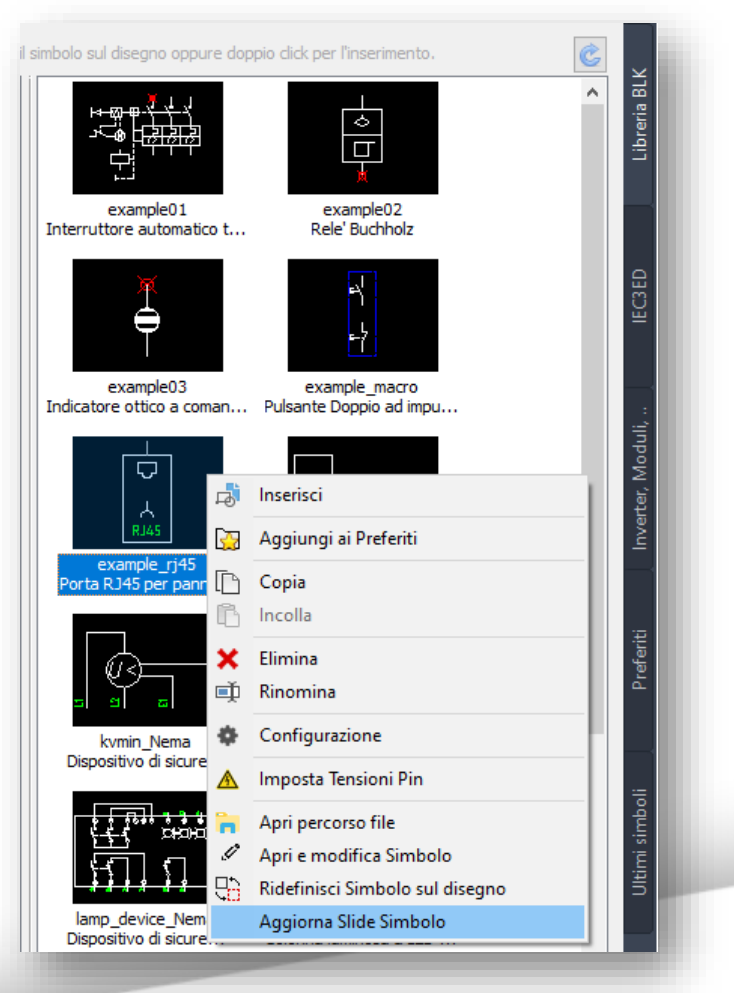

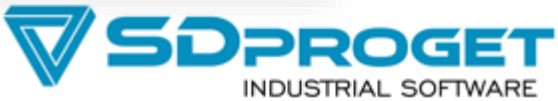

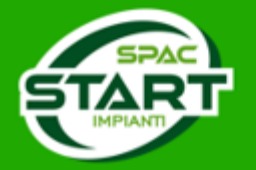

### **Gestione progetti**

*Nei settaggi della Gestione Progetti è ora possibile impostare quali campi visualizzare a fianco del nome progetto scegliendo tra Nome Cliente, Descrizione, Data creazione, Ultima modifica.*

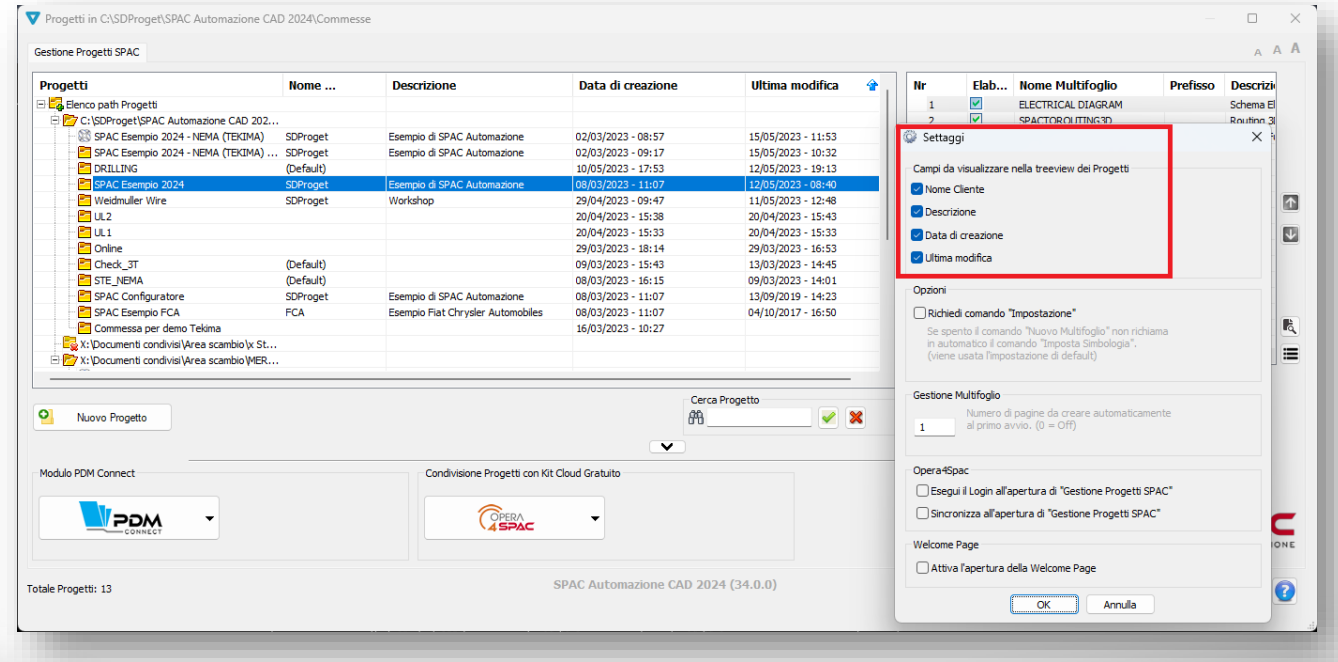

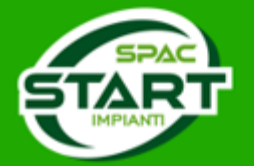

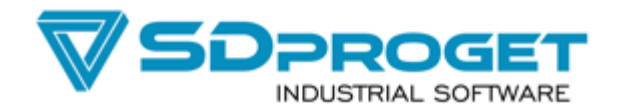

# **Copia/Incolla (^c ^v)**

*Il ^V (incolla) fa vedere la preview di cosa si sta copiando su qualunque foglio di qualunque multifoglio o progetto diverso da quello su cui si è fatta la selezione con ^C (copia).*

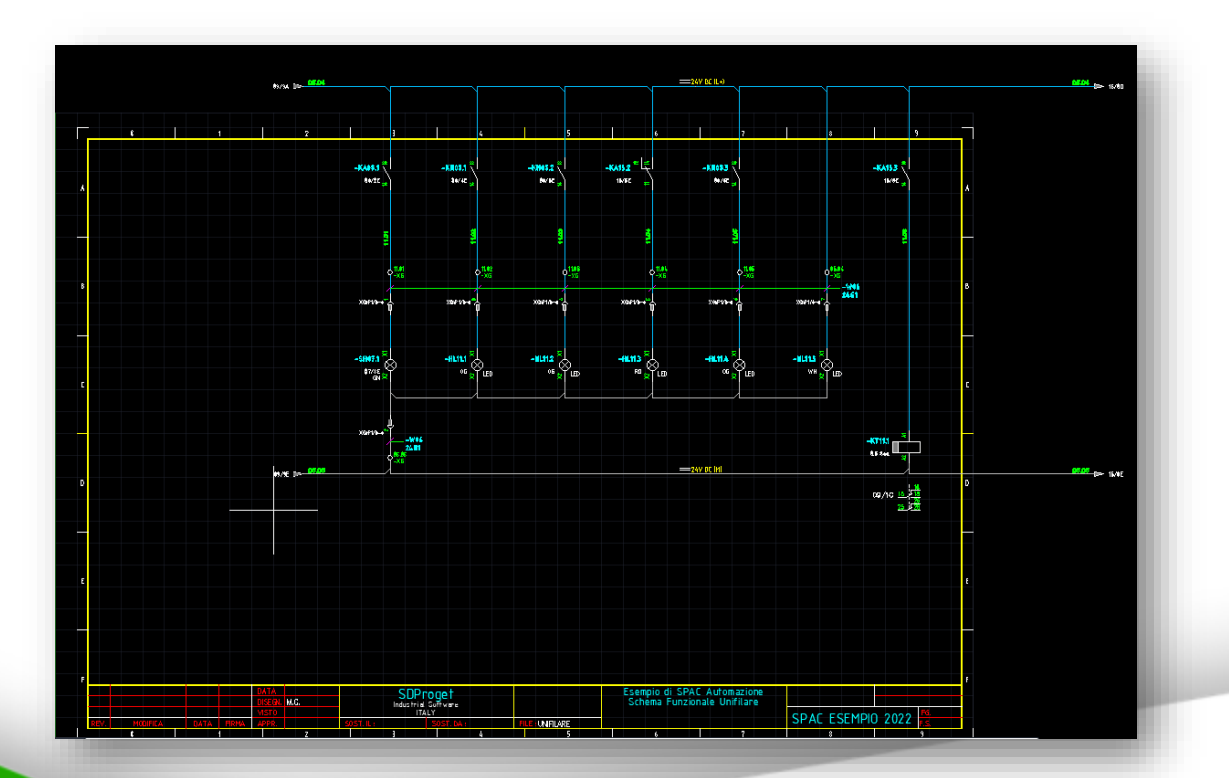

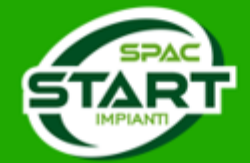

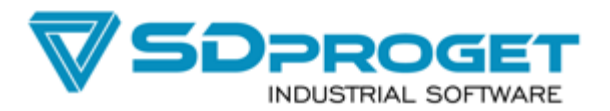

### **Inserimento Annotazioni (Funzionale)**

*Inserimento, Accensione e Spegnimento di annotazioni sulle pagine di schema.*

*Visualizzazione della lista riassuntiva delle annotazioni inserite.*

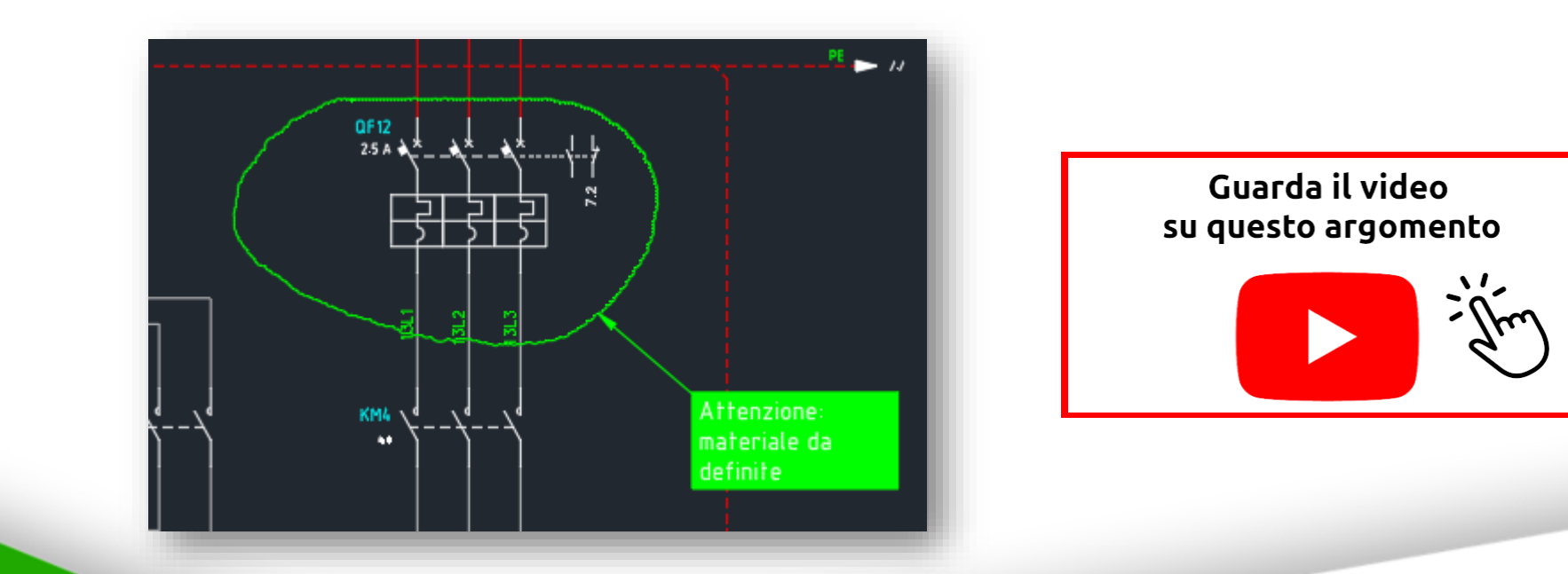

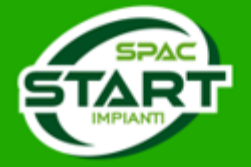

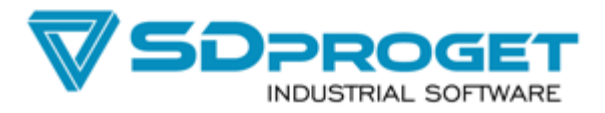

## **Distinta Materiali**

*Gestione comprensiva di Morsettiere, Connettori e Carpenteria*

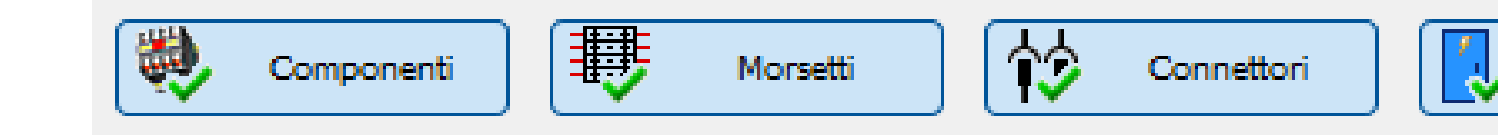

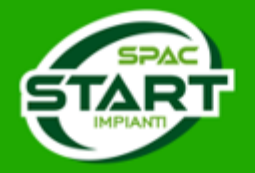

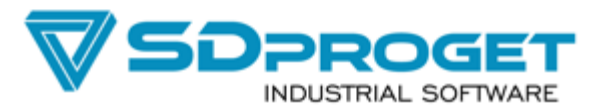

Carpenteria

### **Inserimento Annotazioni (Planimetrico)**

*Inserimento, Accensione e Spegnimento di annotazioni sulla planimetria.*

*Visualizzazione della lista riassuntiva delle annotazioni inserite.*

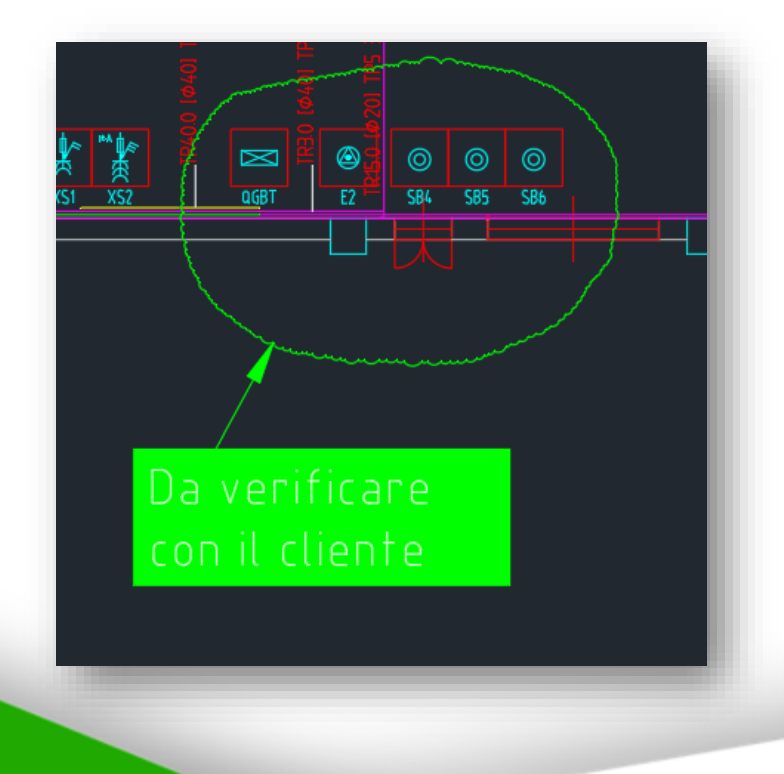

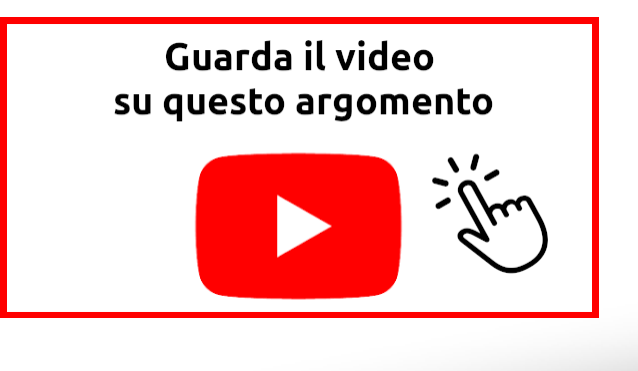

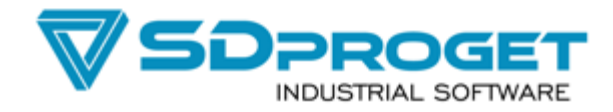

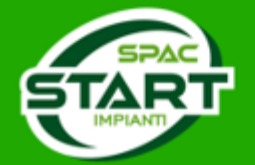

# **Lista Elementi**

*Riscrittura del comando in ARX con notevoli miglioramenti prestazionali.*

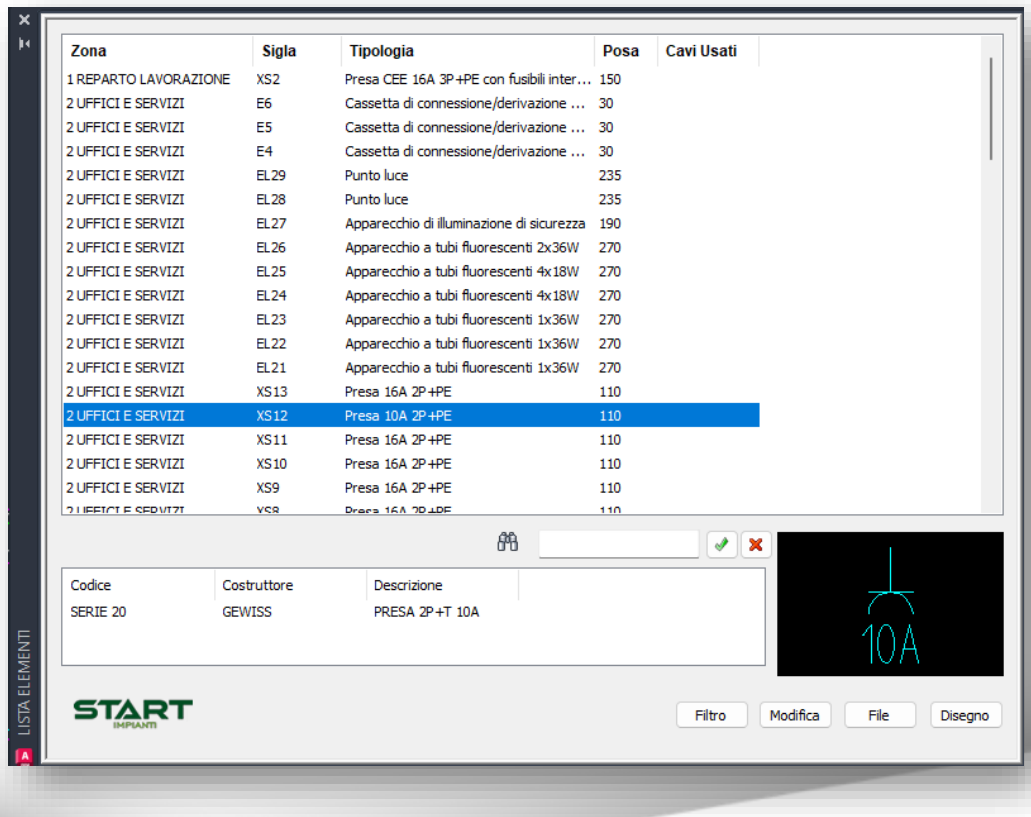

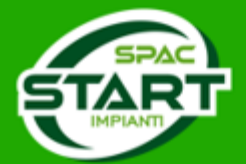

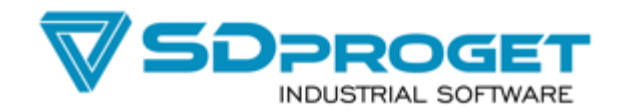

# **Link Comandi - Utilizzatori**

*Creazione, Eliminazione, Accensione e spegnimento dei link. Ora possono essere gestiti anche senza il Project Center*

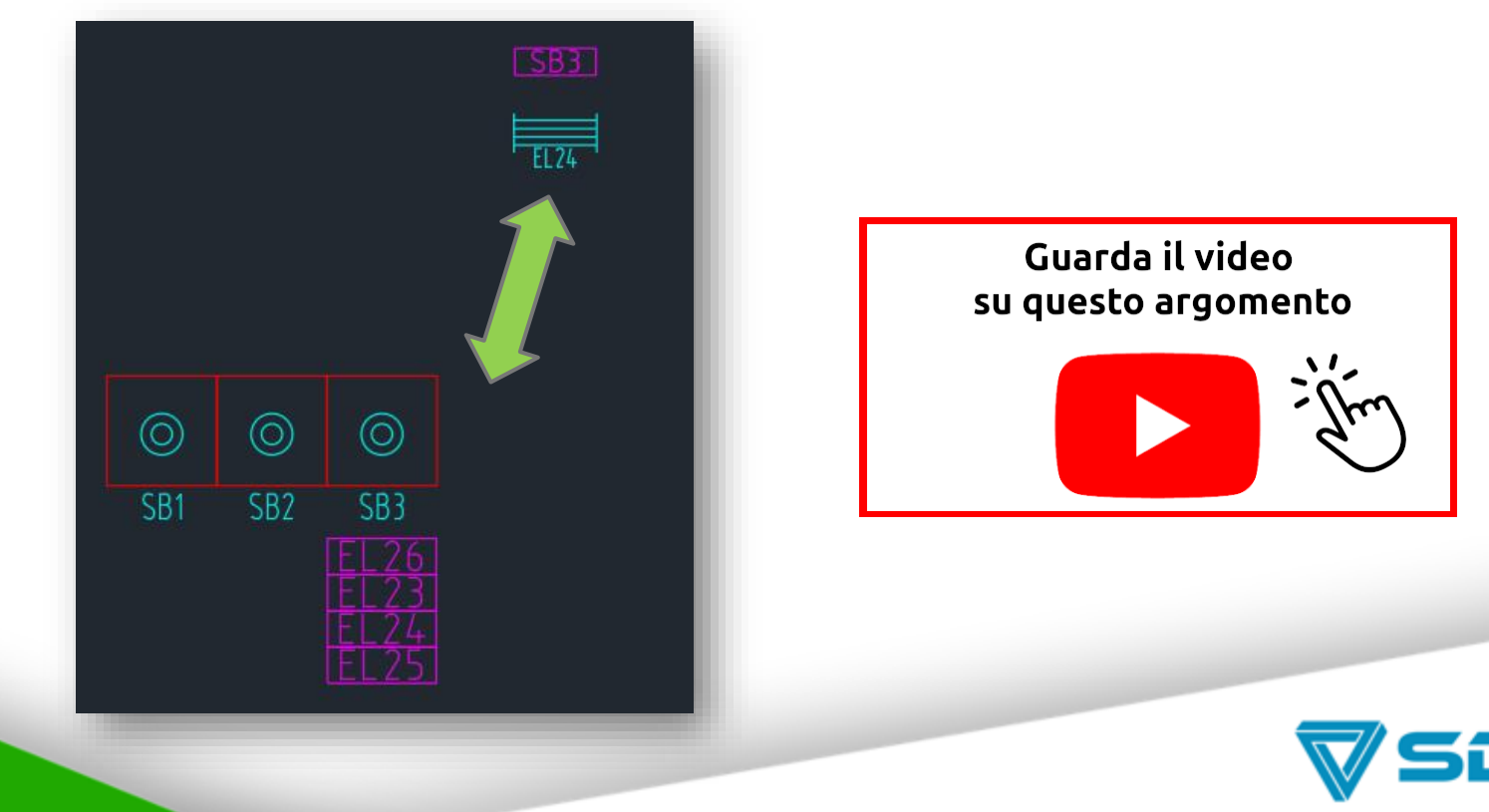

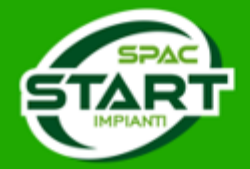

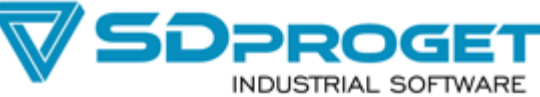

# **Database Materiali del Project Center Personalizzabile**

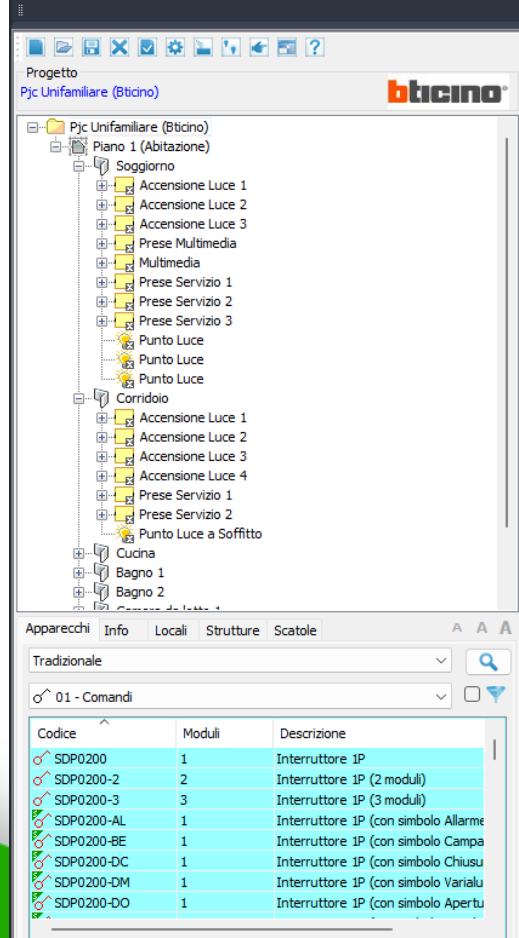

- *Aggiunta di nuovi Costruttori*
- *Aggiunta di nuove Serie di prodotto*
- *Aggiunta di nuovi Articoli di qualunque tipologia*

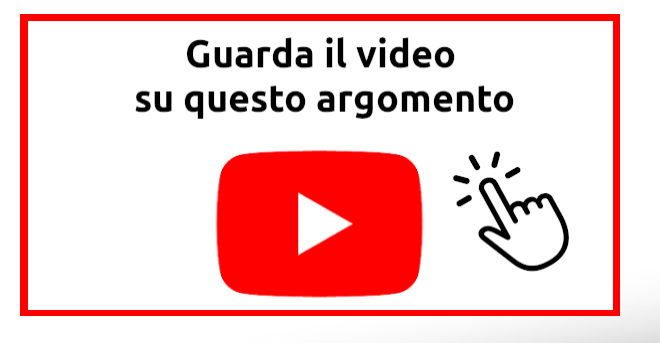

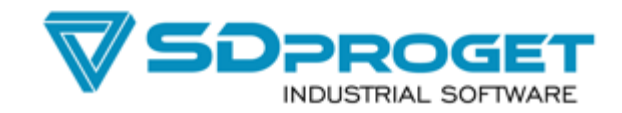

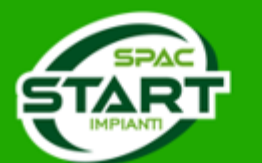

### **Nelle slide successive sono elencate le principali Novità della versione 24**

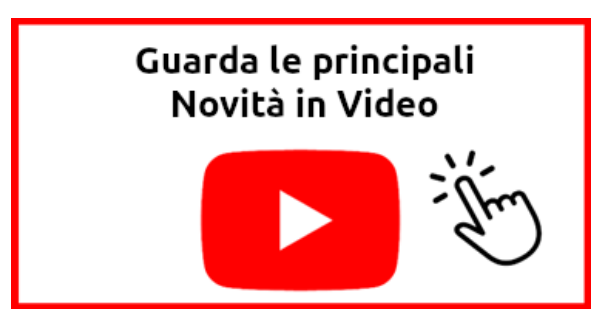

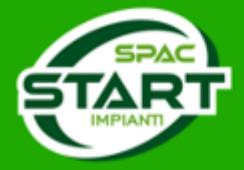

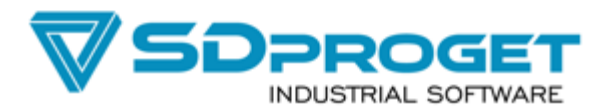

# **Archivio materiali e SPAC Data Web**

➢ *Aggiornamenti periodici di articoli comprendenti sia blocchi grafici che dati tecnici e dimensionali. Scelti tra i codici più utilizzati e le richieste dei clienti.\**

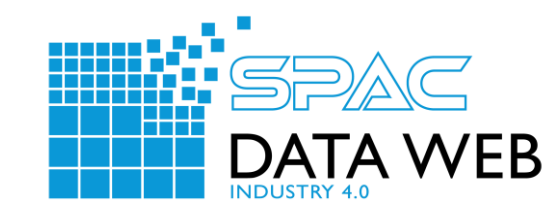

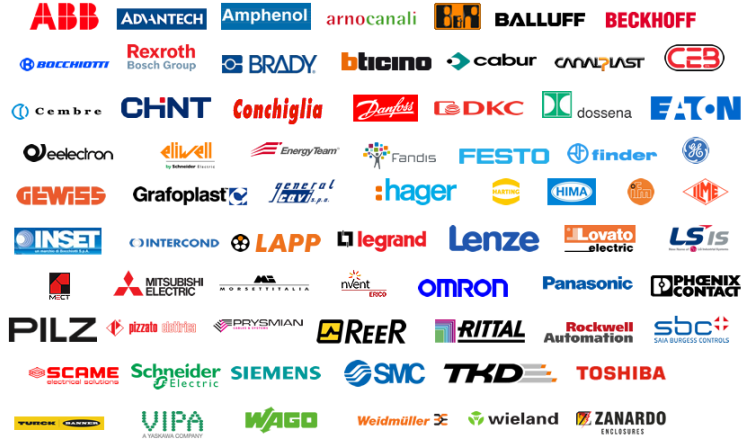

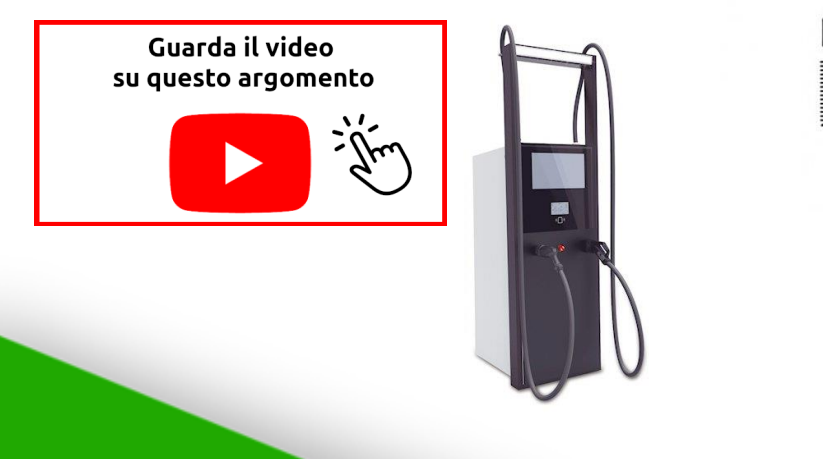

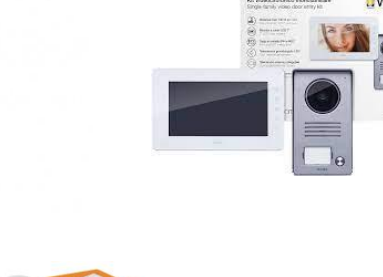

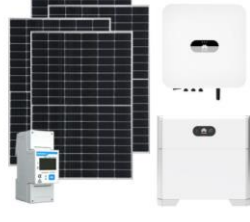

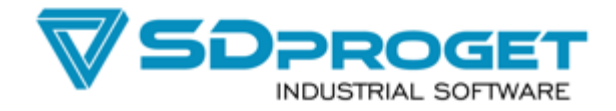

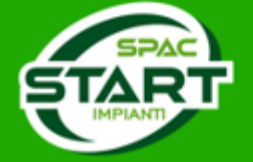

**\* comando abilitato su licenze con Contratto di Manutenzione allineato alle condizioni economiche 2023/2024**

# **Modifica e Ridefinizione Simboli**

*Accesso diretto dalla selezione di un simbolo ad una sessione parallela del CAD per modificarlo. (Sono funzionanti solo i comandi di AutoCAD)* 

*Un apposito comando consente poi di ridefinire su tutto il progetto il simbolo modificato*

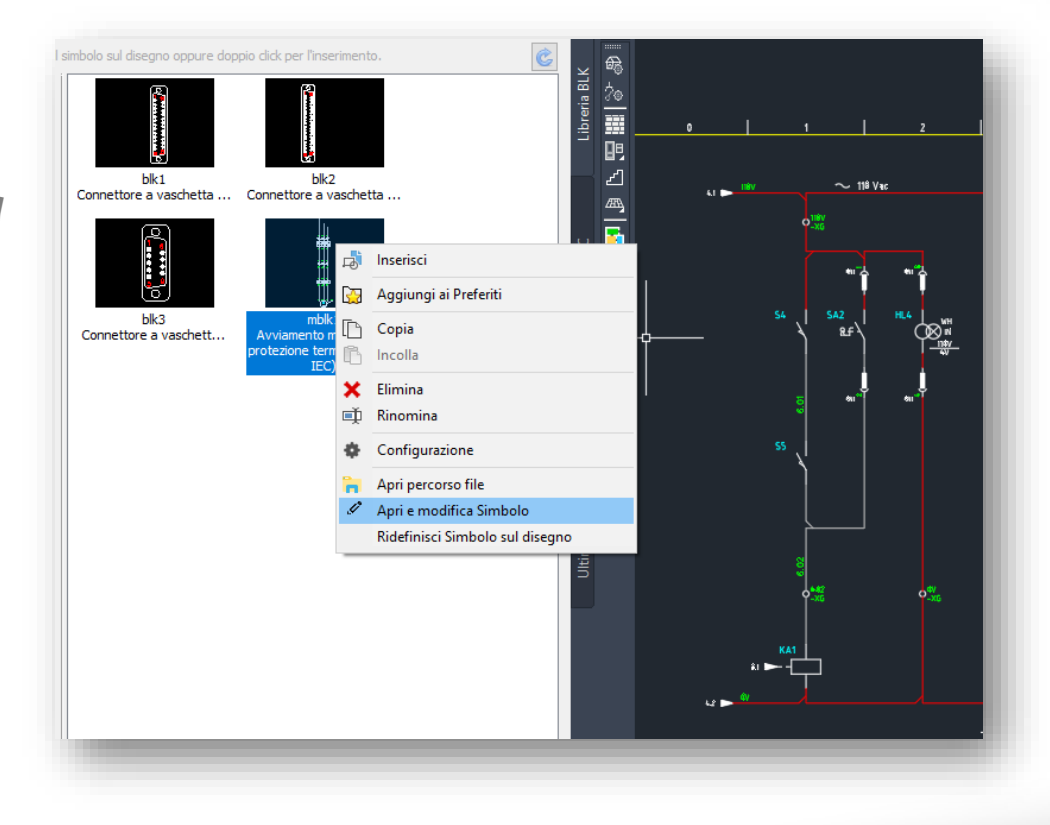

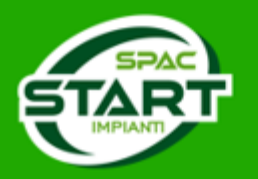

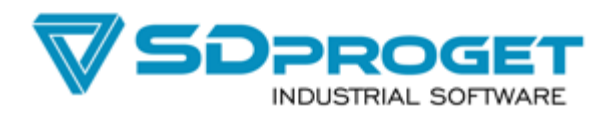

### **Simbologie su Planimetrie Guarda il video** *Riorganizzazione dei menù per l'inserimento dei simboli*su questo argomento *Elettrici Tradizionali* **LIBRERIA SIMBOLI**  $|Q|$  | Trascinare il simbolo sul disegno oppure doppio click *Domotica* D-<sup>1</sup>7 Librerie Simboli **E** Impianto su Planimetria *Sistemi* **E C** Prese LIBRERIA SIMBOLI  $10A$ Prese **Altre Prese Q**  $\bullet$  Trascinare il simbolo sul disegno oppure doppio click  $Imp001$ **LIBRERIA SIMBOLI** Prese stagne Presa 10A 2P +PE Luci Aeronautiche Prese per Telecomunicazioni Bordo Macchina e Blindo Q |v Trascinare il simbolo sul disegno oppure doppio click **Prese CEE** Stazioni, Reti e Linee De Interruttori e Pulsanti Ventilazione e Riscaldamento Prese per Telecomunicazioni Interruttori  $16A$ **FILE** Prese CFF Cassette e Contatori  $Imp\_Sm7$ Interruttori automatici Massa e Terra **E D** Interruttori e Pulsanti 1 Pulsante  $Imp868$ Pulsanti Sistemi Antintrusione Interruttori  $Imp002$ Inviatore di messaggi... Sistemi Antintrusione Pulsanti con simbolo Presa 16A 2P+PE Interruttori automatici Sistemi Antintrusione - Centraline Sezionatori e Pulsanti di Emergenza Pulsanti Sistemi Antintrusione - Rivelatori Interruttori e Pulsanti stagni Pulsanti con simbolo Sistemi Antintrusione - Accessori Relè, Suonerie e Orologi Sezionatori e Pulsanti di Emergenza Sistemi Allarme Audio e Video Imp Sm8 Interruttori e Pulsanti stagni Sistemi a Raggi Infrarossi 10/16A 2 Pulsanti E **Ca** Illuminazione **E** *Ca* Relè, Suonerie e Orologi Sistemi Antincendio  $Imp869$ **Plafoniere Stagne** Audio e Video Rilevatori Imp002B Inviatore di messaggi.. **El Proiettori e Lampade** Bipresa  $10/16A$  2P +PE Avvisatori Sonori ed Ottici E **Cal** Illuminazione La Uscita Sicurezza e Antincendio Avvisatori Allarmi **El Plafoniere Stagne** Home Automation Moduli estrusi Proiettori e Lampade Comandi (Home Automation) Luci Aeronautiche DI **Discita Sicurezza e Antincendio** Imp\_Sm9 六 ulsanti (Home Automation) **Bordo Macchina e Blindo** 4 Pulsant Segnalazioni luminose **UNEL** Dimmer (Home Automation) Stazioni, Reti e Linee Moduli estrusi Dati (Home Automation) Imp870 Ventilazione e Riscaldamento Luci Aeronautiche  $Imp578$ Apparato di allarme acust... IR (Home Automation) **E** Cassette e Contatori Presa 10/16A 2P +PE UNEL Bordo Macchina e Blindo Attuatori (Home Automation) 由 C. Massa e Terra El Stazioni, Reti e Linee Sensori (Home Automation) Sistemi Antintrusione **E** Ventilazione e Riscaldamento Alimentatori (Home Automation)  $Imp_Sm10$ Sistemi Allarme **E** Cassette e Contatori Convertitori (Home Automation) N. Duleant Input (Home Automation) Home Automation 由 <mark>C.</mark> Massa e Terra SĆHUKO Input-Output (Home Automation) Sistemi Antintrusione  $\langle$  $Imp871$ Output (Home Automation) Sistemi Antintrusione Apparato di allarme acustico Presa 10A 2P+PE Varie (Home Automation) Sistemi Antintrusione - Centraline Chiudi dopo inserimento Simbolo  $\rightarrow$ Sistemi Antintrusione - Rivelatori 1 Pulsante Sistemi Antintrusione - Accessori Sistemi Allarme di dopo inserimento Simbolo Sistemi a Raggi Infrarossi **ipPROGE1** Sistemi Antincendio  $Imp872$ Apparato di allarme luminoso v  $\rightarrow$  $\epsilon$  . **INDUSTRIAL SOFTWARE** Rivelatore a contatto magnetico Chiudi dopo inserimento Simbolo START

## **Menù Radiali sui componenti**

*Utilizzo di menù radiali da tasto destro per richiamo veloce dei comandi*

Visualizza<br>Link Kit  $\sigma$ 

 $\frac{1}{\sqrt{2}}$  Edita (XS)  $\sqrt{\frac{1}{N}}$   $\frac{1}{N}$  Sposta

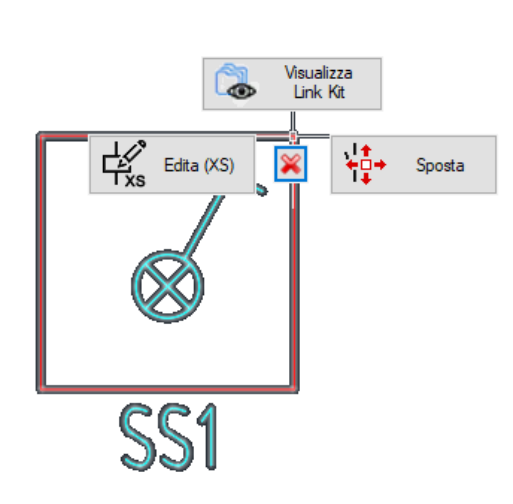

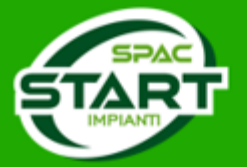

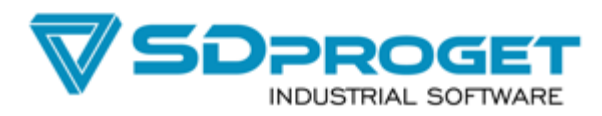

### **DbCenter disegno Planimetrico**

*Implementata la possibilità di disegno diretto dal DbCenter abbinando un simbolo planimetrico. Trascinando è ora possibile disegnare il simbolo elettrico corrispondente all'articolo direttamente sulla planimetria.*

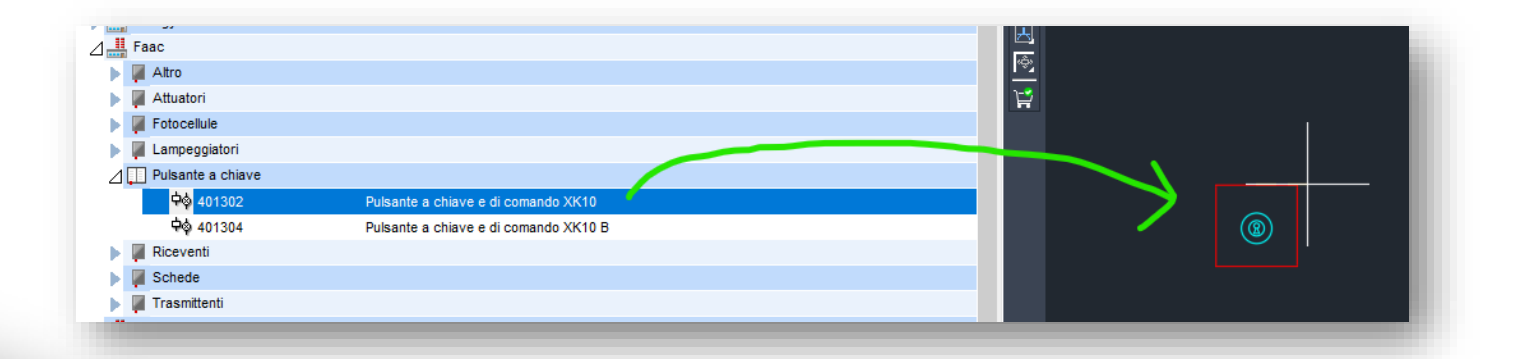

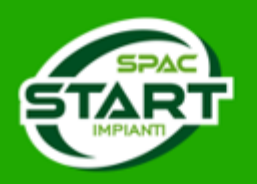

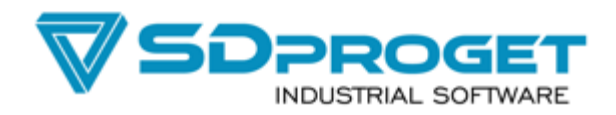

### **DbCenter disegno Layout su planimetria**

*Il DbCenter è l'archivio Materiali che consente con la modalità «Simboli layout» di trascinare singolarmente i moduli fotovoltaici in scala e verificare le dimensioni d'installazione.*

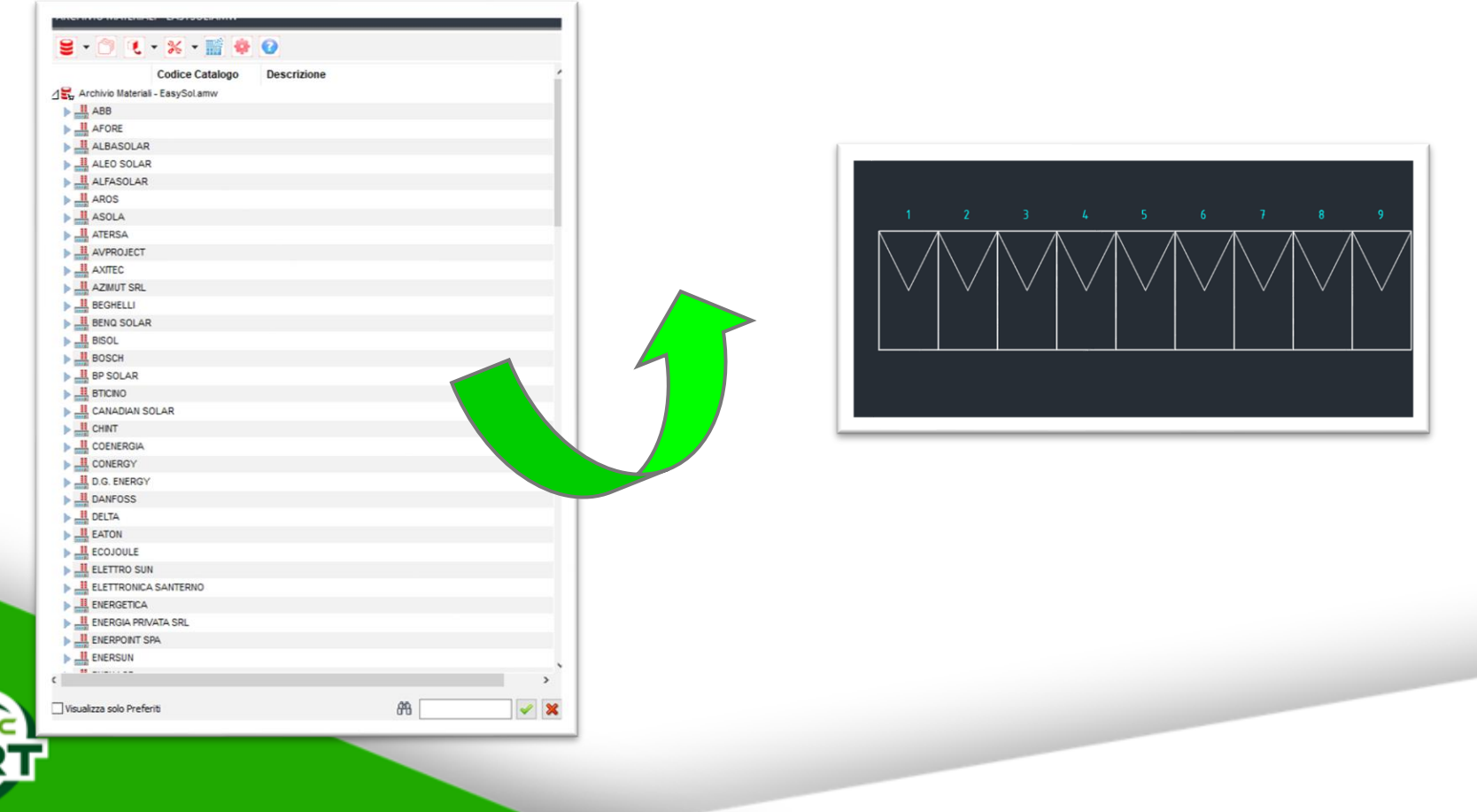

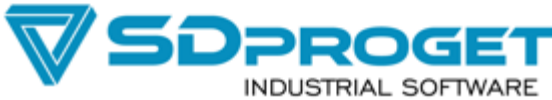

### **Gestione dei KIT**

### *Possibilità di definire la composizione dei Kit associando anche i simboli grafici*

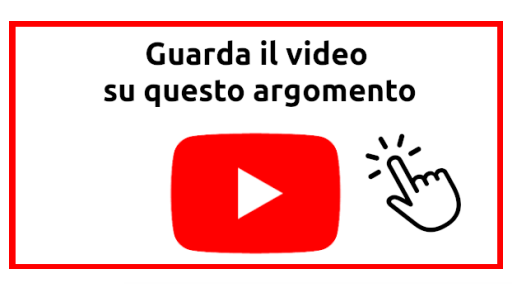

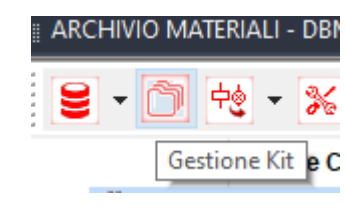

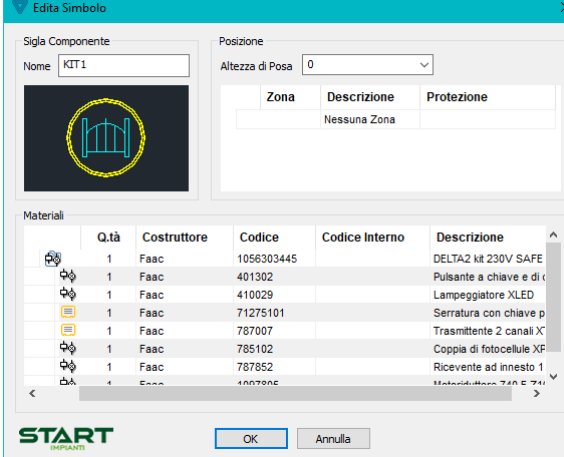

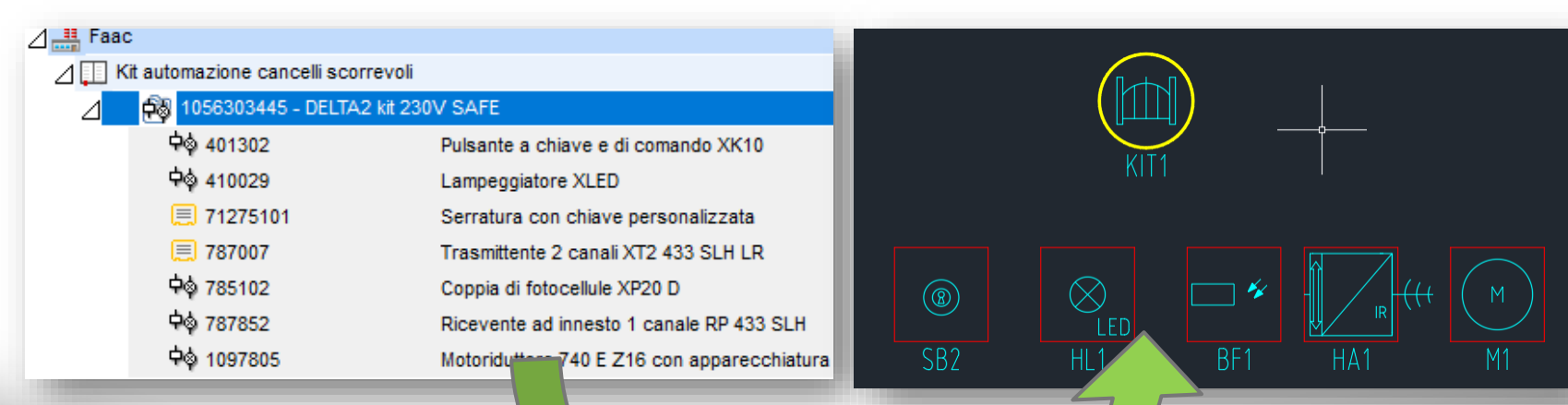

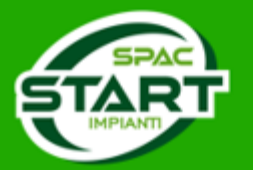

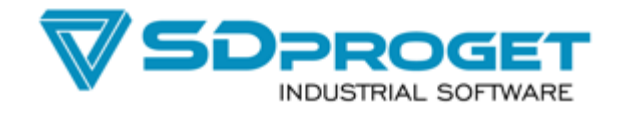

## **DbCenter con disegno simboli**

*Drag&Drop per disegnare direttamente schema e layout topografico del Quadro*

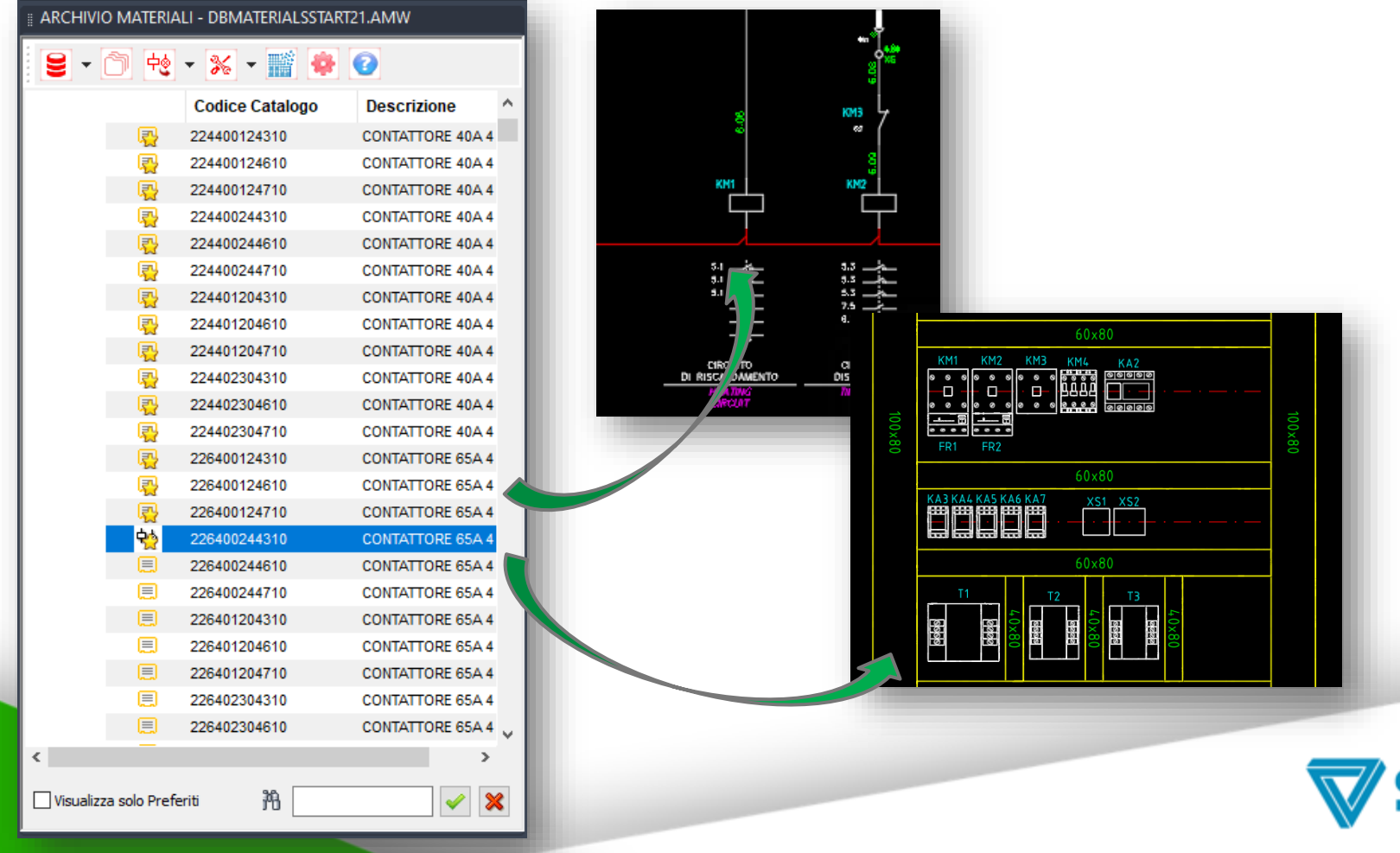

**INDUSTRIAL SOFTWARE** 

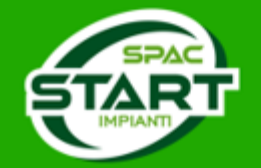

## **Generazione QR Code\***

*Documentazione sempre a portata di mano*

**URL della scheda tecnica del componente**

**URL dello schema elettrico**

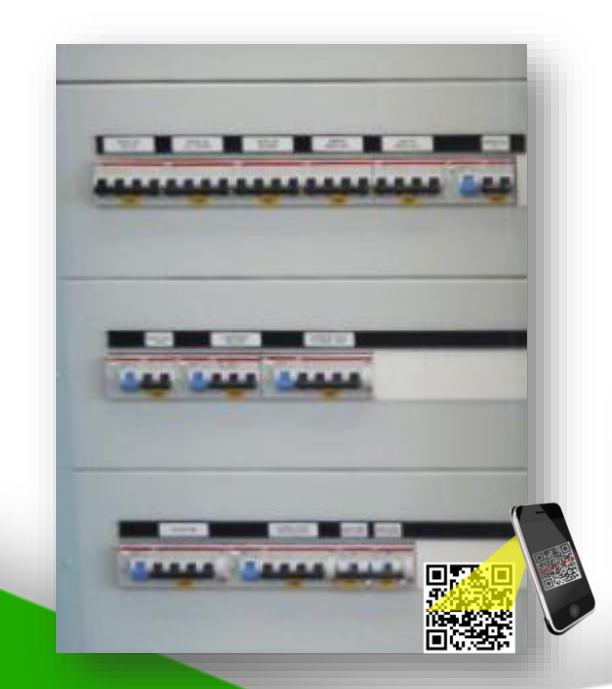

**Scarica velocemente gli schemi elettrici e le schede tecniche dei componenti dal Cloud utilizzando l'APP QR-SPAC**

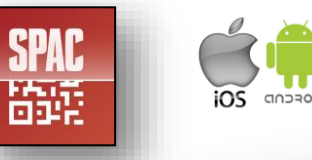

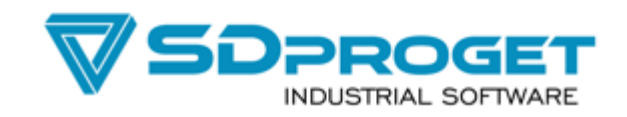

**\* comando abilitato su licenze con Contratto di Manutenzione allineato alle condizioni economiche 2020/2021**

### **Presentazione generale e novità**

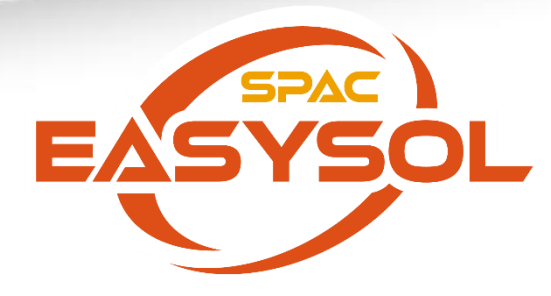

*SPAC EasySol 25 è un software dotato di motore grafico integrato AutoCAD OEM, dedicato alla progettazione di impianti fotovoltaici, permette inoltre di redigere automaticamente tutta la documentazione progettuale, l'analisi di producibilità, i disegni degli schemi Unifilari e Multifilari in formato DWG, la relazione tecnica, il preventivo economico ed il business Plan in formato DOC*

*Software per la preventivazione e progettazione di Impianti Fotovoltaici*

> Guarda la demo di 10 minuti **Michele Rubicondo**

 $\frac{1}{2}$ 

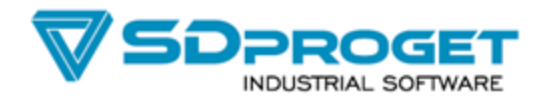

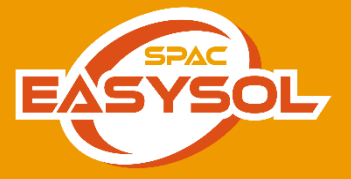

### **SPAC EasySol 25**

- *- Gestione Committente e Tecnico Responsabile*
- *- Località con dati di Irraggiamento ENEA – UNI10649 – Altro (Web) - catalogo Mondiale dati di irraggiamento*
- *- Funzione MAPS consente di fare una stima in metri quadri della porzione di tetto libero/campo FV*
- *- Archivi documentazione/materiali (personalizzabili), progettazione bidirezionale del coordinamento con verifiche elettriche e con gestione degli ottimizzatori*
- *- Creazione Generatori Fotovoltaici con Analisi della Producibilità (mensile e annuale)*
- *- Valutazione ombreggiamenti con l'ausilio delle fotografie*
- *- Disegno automatico su DWG dello schema Unifilare, comando «Disegno Unifilari» per compilazione assistita tabelle dati*
- *- Simbologia per gli schemi unifilari\multifilari in ambiente AutoCAD OEM con archivio materiali integrato personalizzabile*
- *- Comandi per schemi ausiliari: inserimento morsetti, fili, cross-reference, legenda funzioni, morsettiere, distinte materiali*
- *- Archivio materiali, da cui inserire i codici materiali sulla simbologia, disegnare planimetrie FV, schemi ausiliari o topografici*
- *- Relazione economica e business plan in: Detrazione IRPEF, Ammortamenti Fiscali, Comunità Energetiche*
- *- Stampa automatica dei documenti in formato DOC e PDF (Modulo di personalizzazione dei documenti)*
- *- Gestione finanziamento e calcolo delle emissioni evitate (TEP)*
- *- EasySol Plan Draw per il disegno AutoCAD assistito della planimetria di Impianto nell'area di installazione*
- *- Calcolo della sezione dei Cavi*
- *- Audit Energetico con calcolo dei consumi e inserimento dati bollette/fatture utente*
- *- Interfaccia EasySol Mobile, applicazione gratuita per ambienti iOS\Android*
- *- Configurazione delle batterie e della climatizzazione impianto*
- *- Comando DI.CO per la compilazione delle dichiarazioni di Conformità*

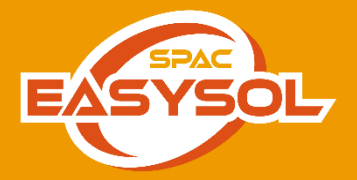

### «EasySol Mobile» Rilievo e Calcolo producibilità

I Tecnici/Commerciali effettuano i rilievi degli impianti per realizzare i preventivi. Utilizzano la App «Easysol Mobile» su Smartphone o Tablet per rilevare i dati GPS, inclinazione e località.

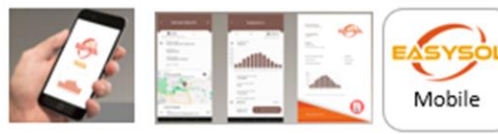

La partenza dal Rilievo con la App non è vincolante Si può iniziare anche direttamente dal Configuratore o direttamente da EasySol CAD

«EasySol CAD» Configurazione / Dimensionamento e Preventivazione + Progetto Esecutivo

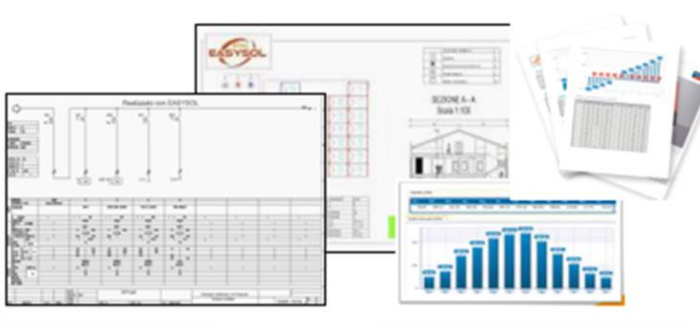

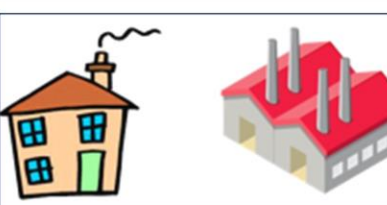

PDF

I dati rilevati possono essere inviati sia a «Easysol Configurator» sia a «EasySol CAD oppure è possibile inviare il PDF al cliente con il calcolo della producibilità»

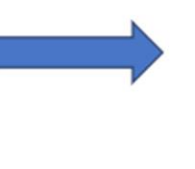

Configurator

**CLIENTE** 

Privato / Industria / Impianti Energetici

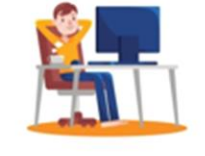

Analisi Producibilità fotovoltaica -Dossier con Business Plan e scelta materiali con coordinamento Pannelli Inverter Batterie.

Realizzazione dei preventivi con

«Easysol Configurator»

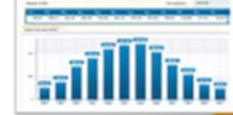

### Impianto Invenduto

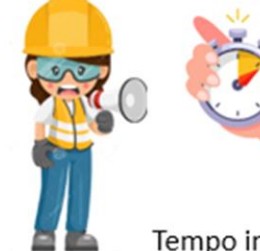

**EasySOL Configurator** 

Configurazione / Dimensionamento

e Preventivazione

Tempo investito in analisi, preventivazione e costi del software ridotto al minimo

Sfruttando tutto il lavoro eventualmente sviluppato in precedenza con Easysol Configurator si passa al progetto esecutivo con «EasySol CAD» che raggruppa tutte le funzionalità del Configurator con i aggiunta La generazione automatica (e non) dei disegni in Ambiente CAD OEM

Tutta la documentazione pronta per la consegna agli enti preposti.

AUTODESK

Se occorre ultimiamo il

gli SCHEMI necessari

**(Specified Con «Easysol)**<br>**CAD**» per la stesura di Tutti

### **Località Impianto & Analisi di Producibilità**

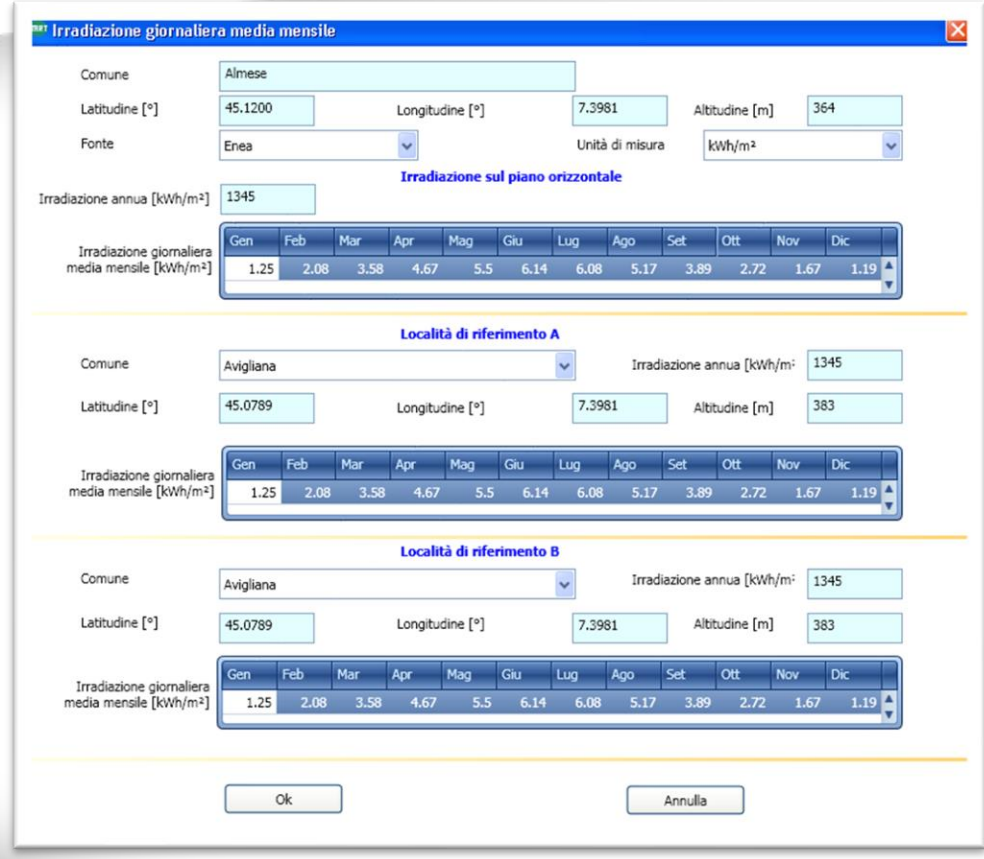

-*I dati di irradiazione giornaliera vengono prelevati dalle banche dati di EasySol dove si trovano tutti i comuni Italiani e il catalogo Mondiale*

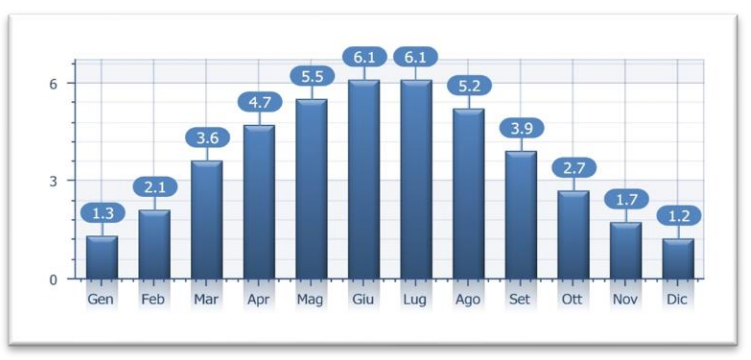

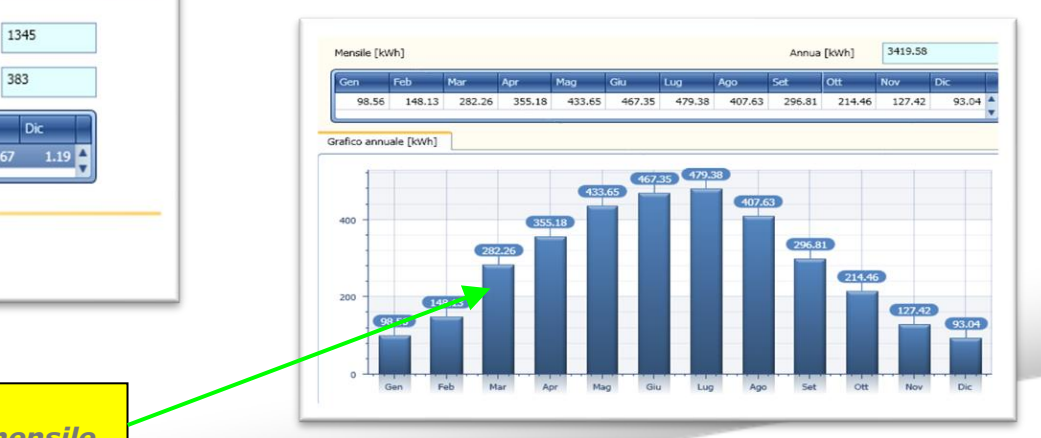

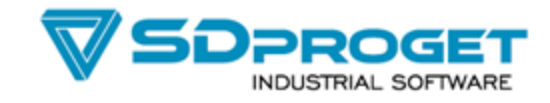

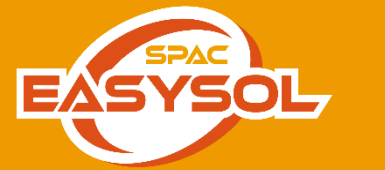

*Calcolo Energia Prodotta annuale e mensile che verrà stampata nelle relazioni*

### **Funzione MAPS Google**

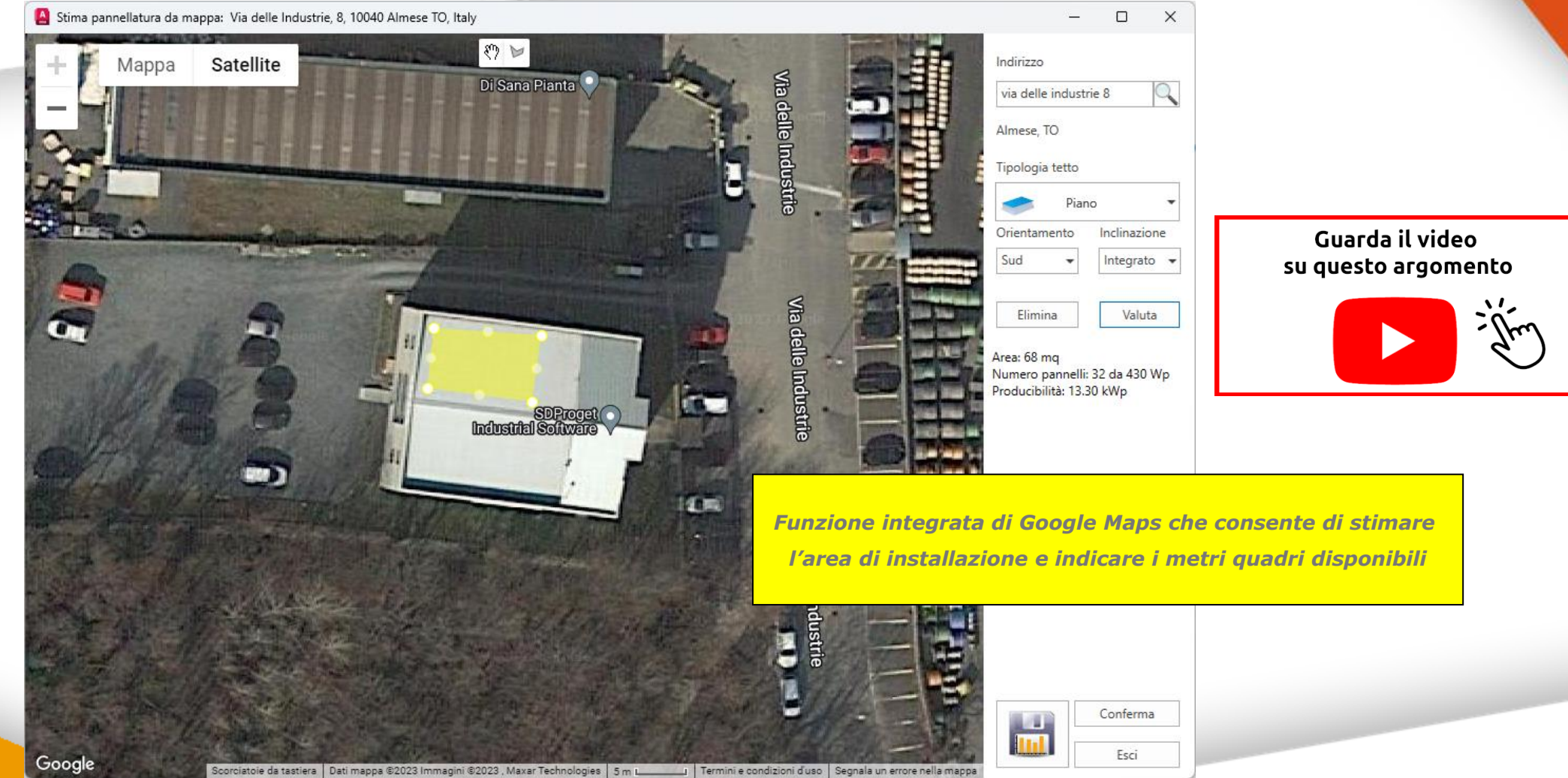

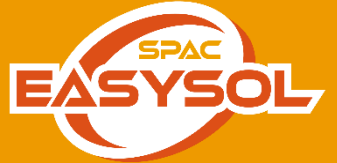

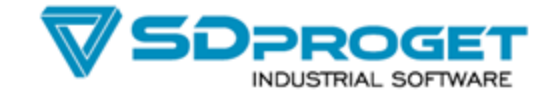

# **Ombreggiamenti**

 $-164$ 

*Inserimento delle fotografie per la valutazione delle perdite dovute all' ombreggiamento* 

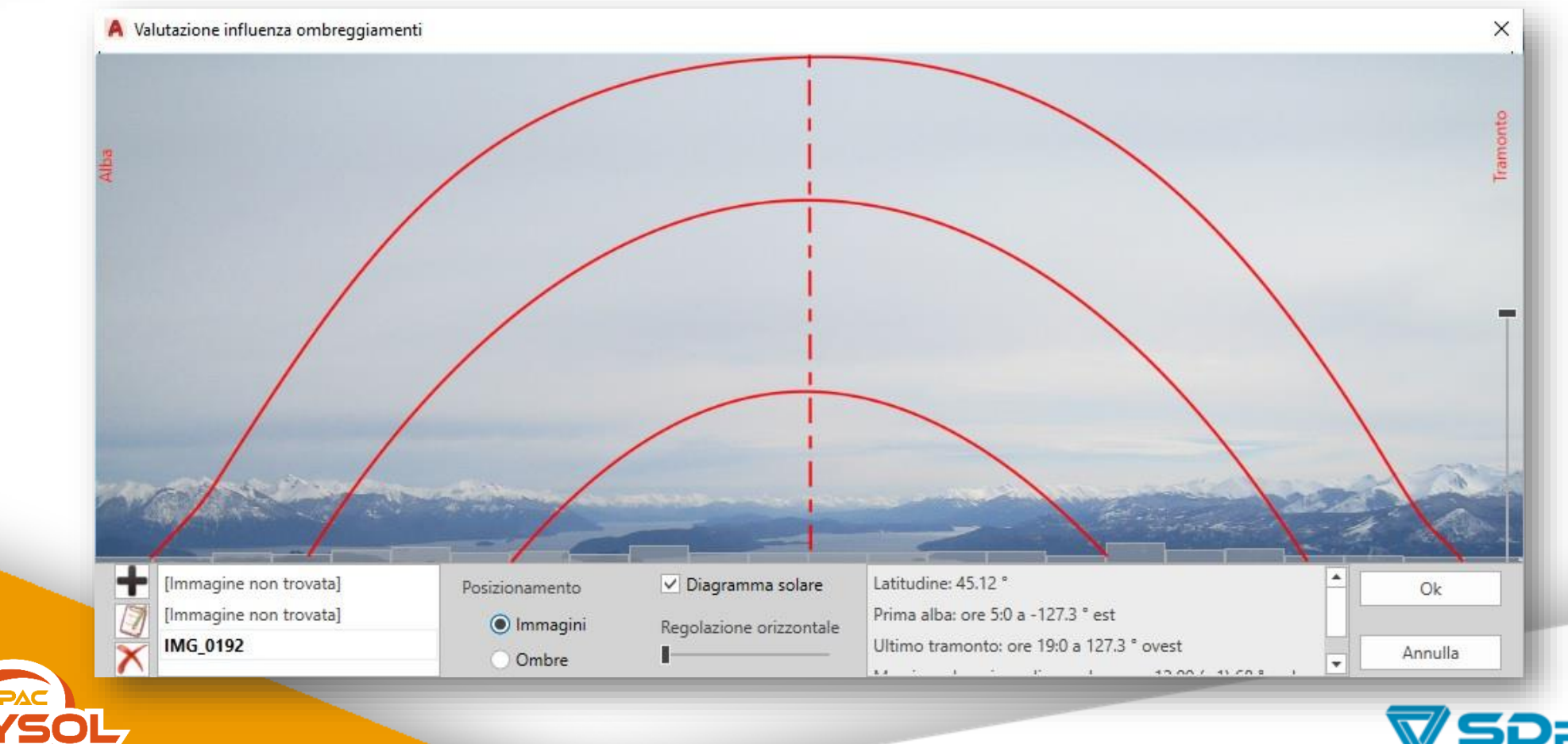

**DPROGET INDUSTRIAL SOFTWARE** 

### **Archivio Moduli e Inverter multimarca e modificabile**

*EasySol contiene un ricco catalogo di moduli e inverter, ottimizzatori e batterie sulla quale basa i calcoli. Il database è personalizzabile dall'utente, che può inserire rapidamente nuovi prodotti. Contiene le schede tecniche, consultabili direttamente da apposita icona PDF*

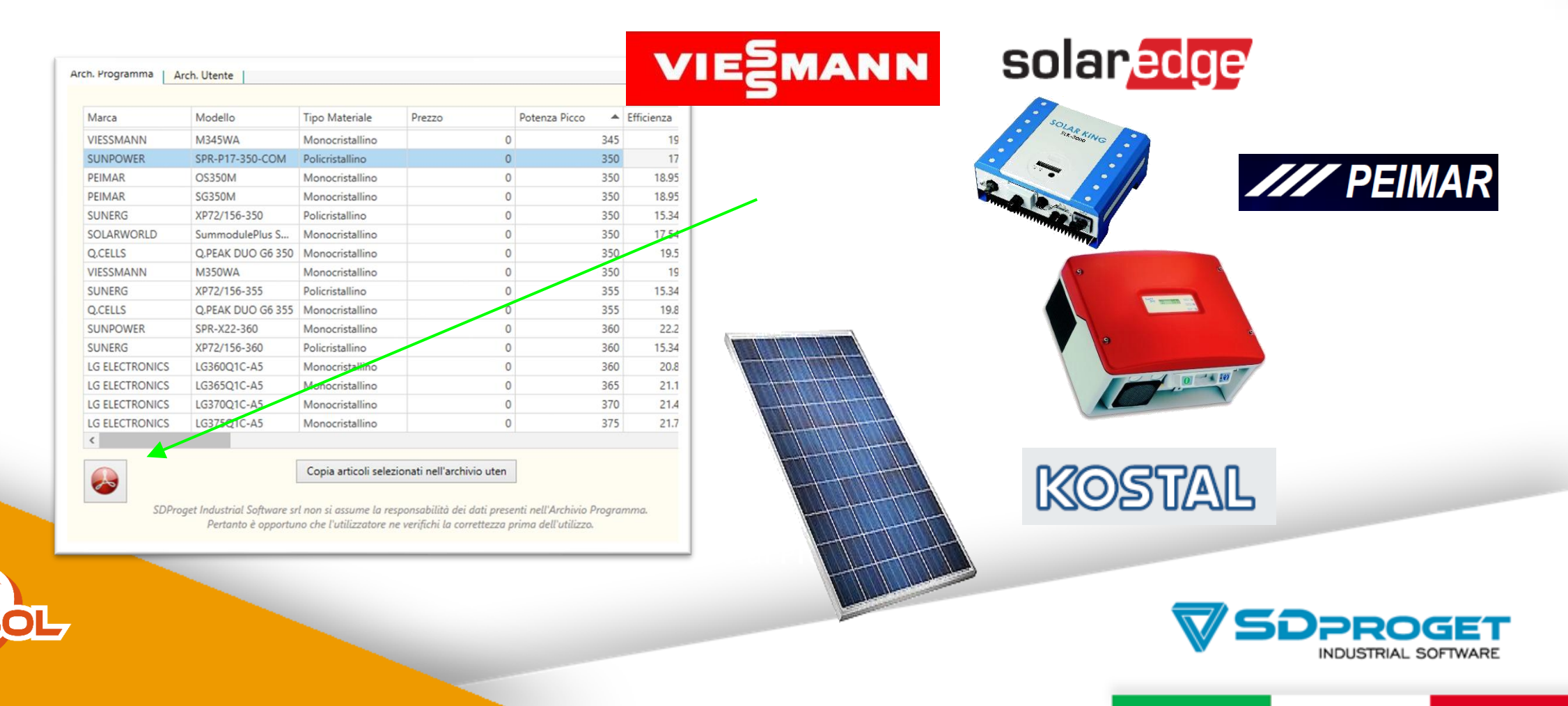

### **Coordinamento moduli / inverter con verifiche elettriche**

*EasySol configura in modo automatico le stringhe dei moduli in base alla potenza e alle correnti/tensioni dell'inverter selezionato*

*Possibilità di creare inverter con stringhe non omogenee oppure su ingressi Multi Mppt differenti*

*La progettazione può essere bidirezionale in modo che la scelta iniziale sia in base all'inverter oppure ai moduli*

*Vengono gestiti gli ottimizzatori*

*Il calcolo tiene conto delle percentuali di temperatura in tensione corrente e potenza*

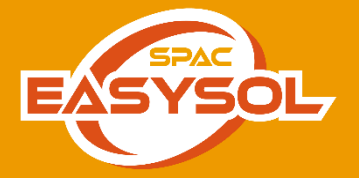

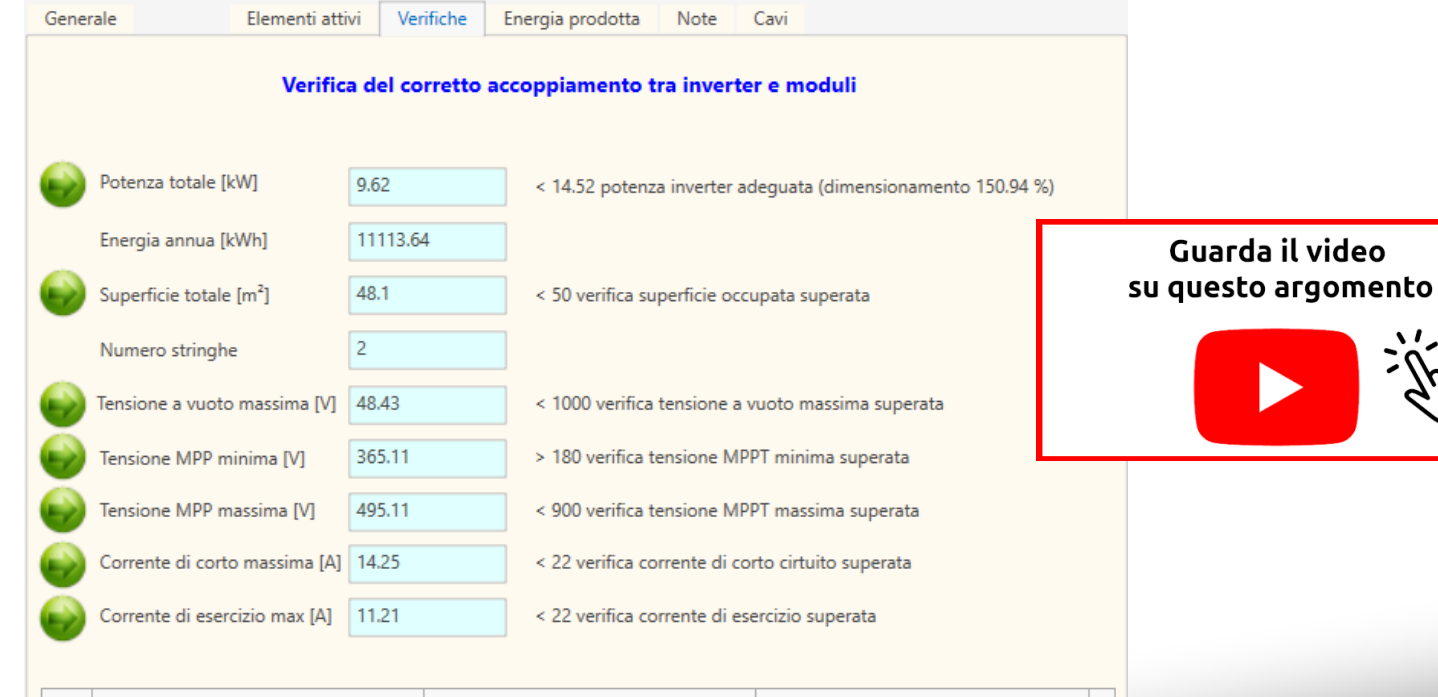

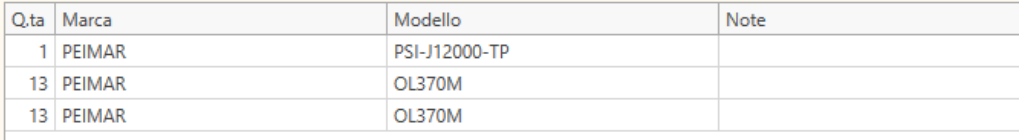

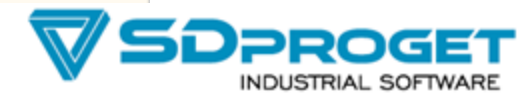

### **Disegno unifilare**

*EasySol disegna in automatico lo schema unifilare, attivando tutte le funzionalità di Start Vengono inoltre aggiunte le descrizioni dei materiali inverter / moduli e configurazioni stringhe*

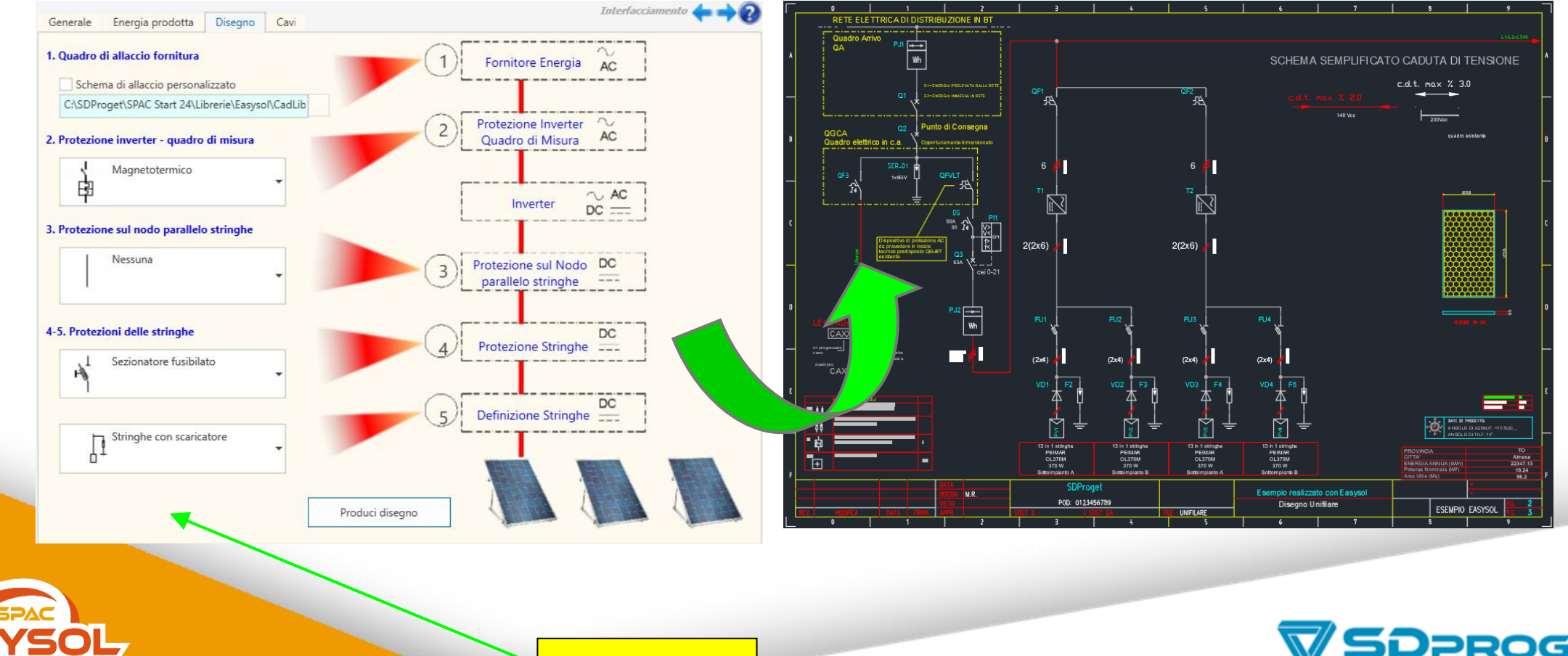

*Scelta protezioni*

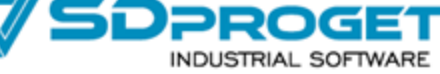

### **Librerie CAD e utility per disegni unifilari**

 $\sum_{i=1}^{n}$ 

 $\Theta$   $\hat{B}$   $\theta$   $\neq$   $\varphi$   $\theta$   $\theta$   $\theta$ 

 $\overline{2}$  mm  $\overline{2}$  mm  $\overline{2}$ 

*Comando specifico per realizzare la grafica degli schemi unifilari :*

*Compilazione automatica delle "Tabelle Dati Unifilari".*

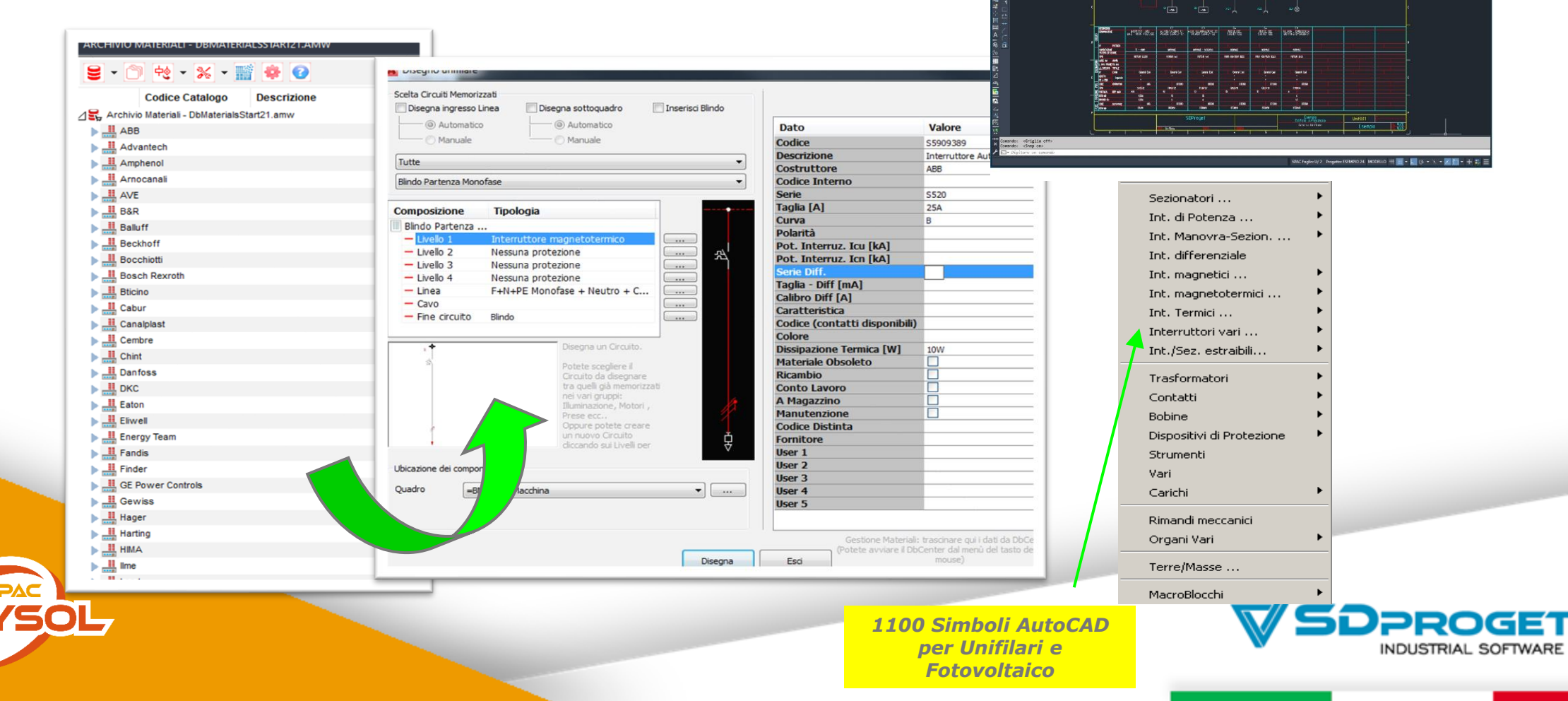

### **Ambiente CAD elettrico SPAC**

**Ambiente CAD con** *comandi per schemi ausiliari: inserimento morsetti, fili, cross-reference legenda funzioni, morsettiere, QR-Code e distinte materiali* **Il cross reference è un comando specifico che consente di creare i rimandi alle pagine tra i fili, alimentazioni e tra i simboli madre-figlio (relè-contatti) La morsettiera generata in automatico è un disegno del cablaggio morsetti trovati nello schema funzionale La distinta dei materiali può essere disegnata in tabella o realizzare un file Excel**

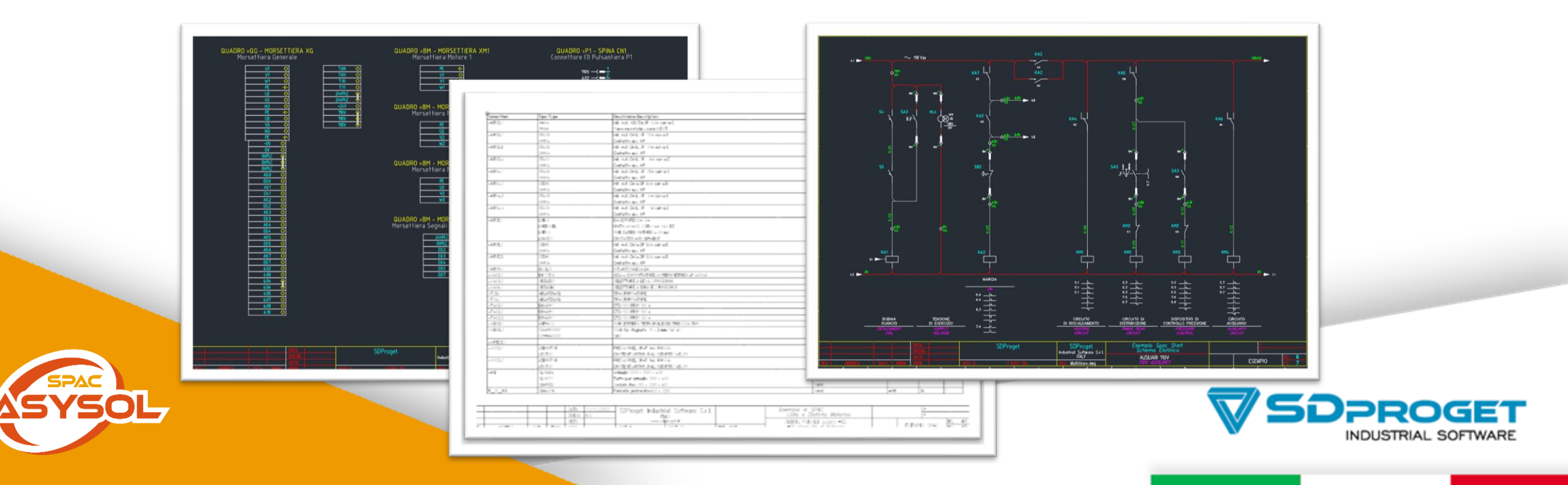

### **Database fotovoltaico ed elettrico**

*Il database «archivio materiali» con la modalità attiva «simboli layout», consente di trascinare singolarmente i pannelli in scala e di verificarne le dimensioni di installazione. E' incluso anche l'archivio materiali elettromeccanico, con cui è possibile realizzare disegni topografici con le sagome dei vari codici materiali abbinati oppure schemi funzionali, con il semplice trascinamento dei codici stessi sul disegno*

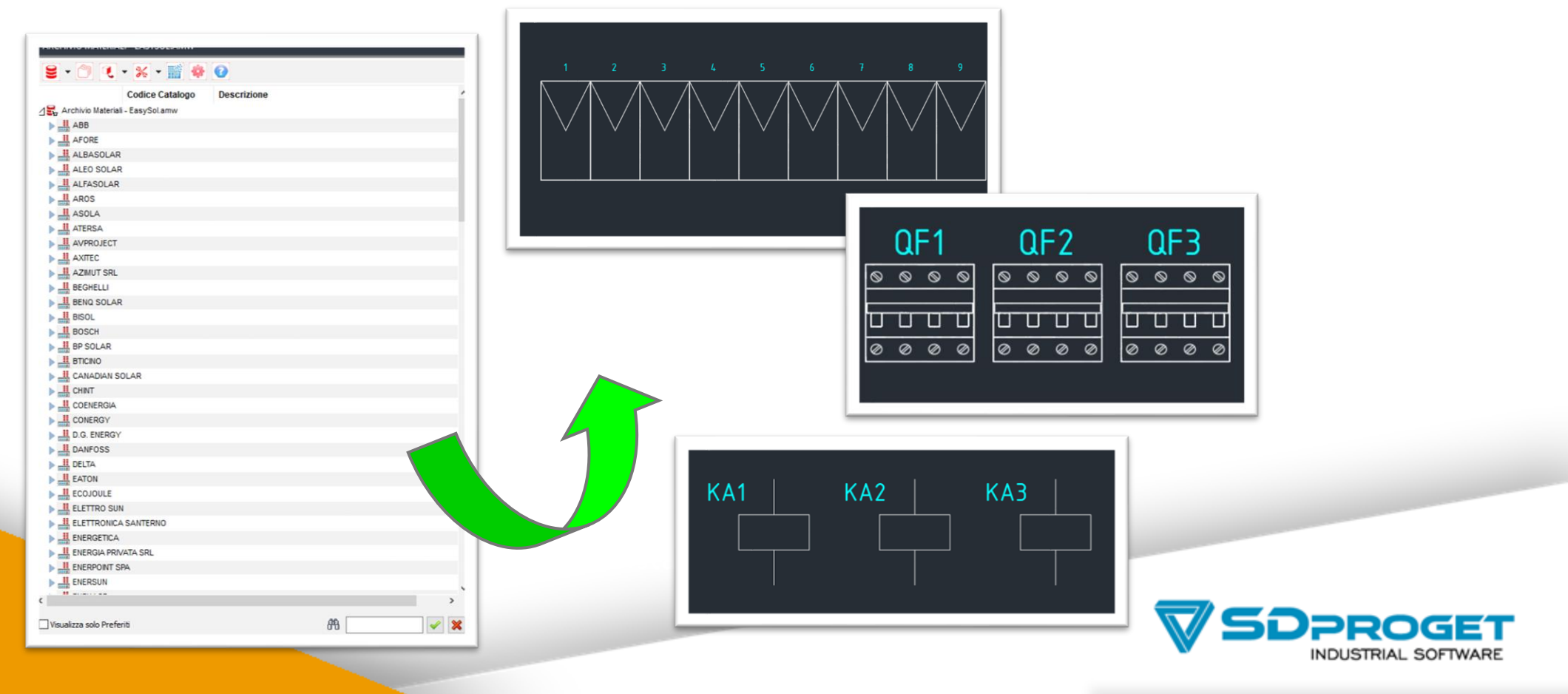

### **EasySol Plan Draw**

*EasySol Plan Draw è una funzionalità che consente di leggere i dati dell'impianto progettato in EasySol e di disegnare la planimetria completa nell'area di installazione in ambiente AutoCAD*

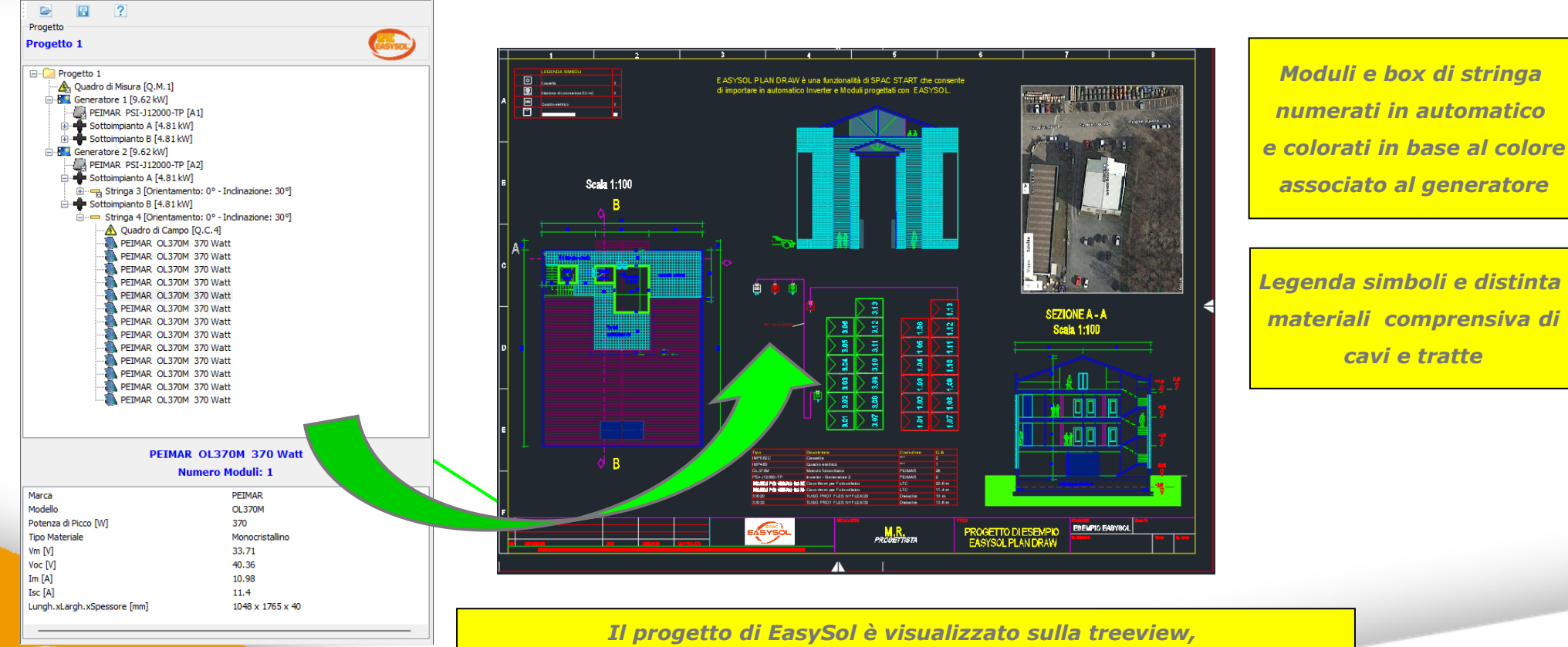

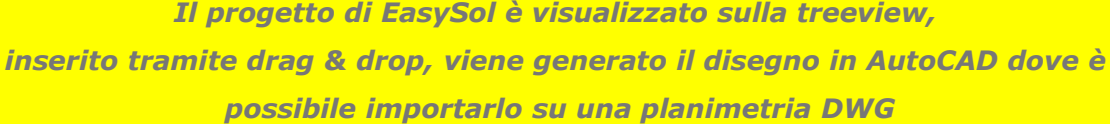

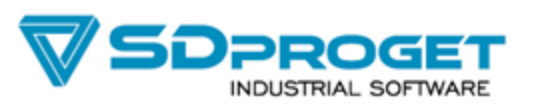

### **Calcolo cavi**

### *Comando specifico per calcolare la sezione dei cavi, la portata e la caduta di tensione*

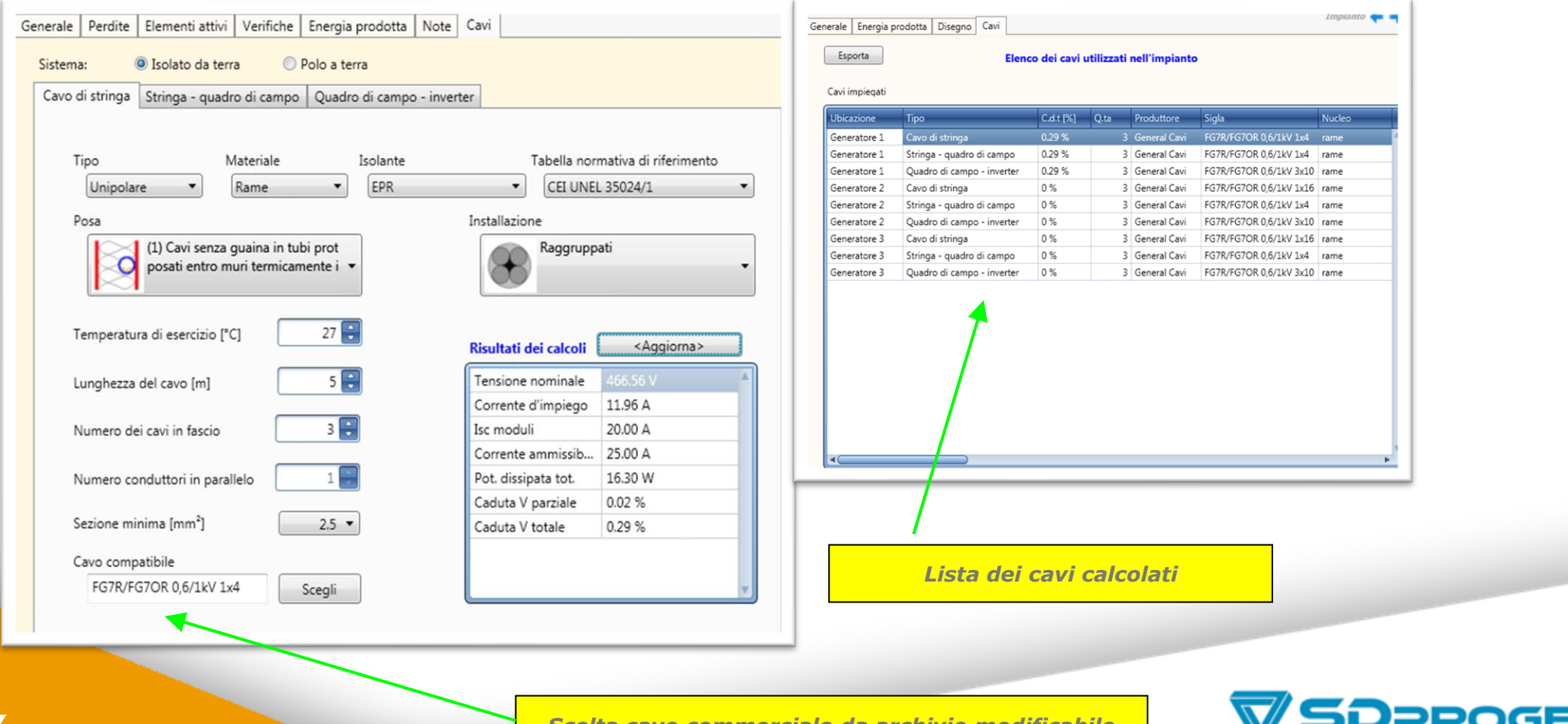

*Scelta cavo commerciale da archivio modificabile*

**INDUSTRIAL SOFTWARE** 

### **Audit energetico e calcolo autoconsumo da bollette**

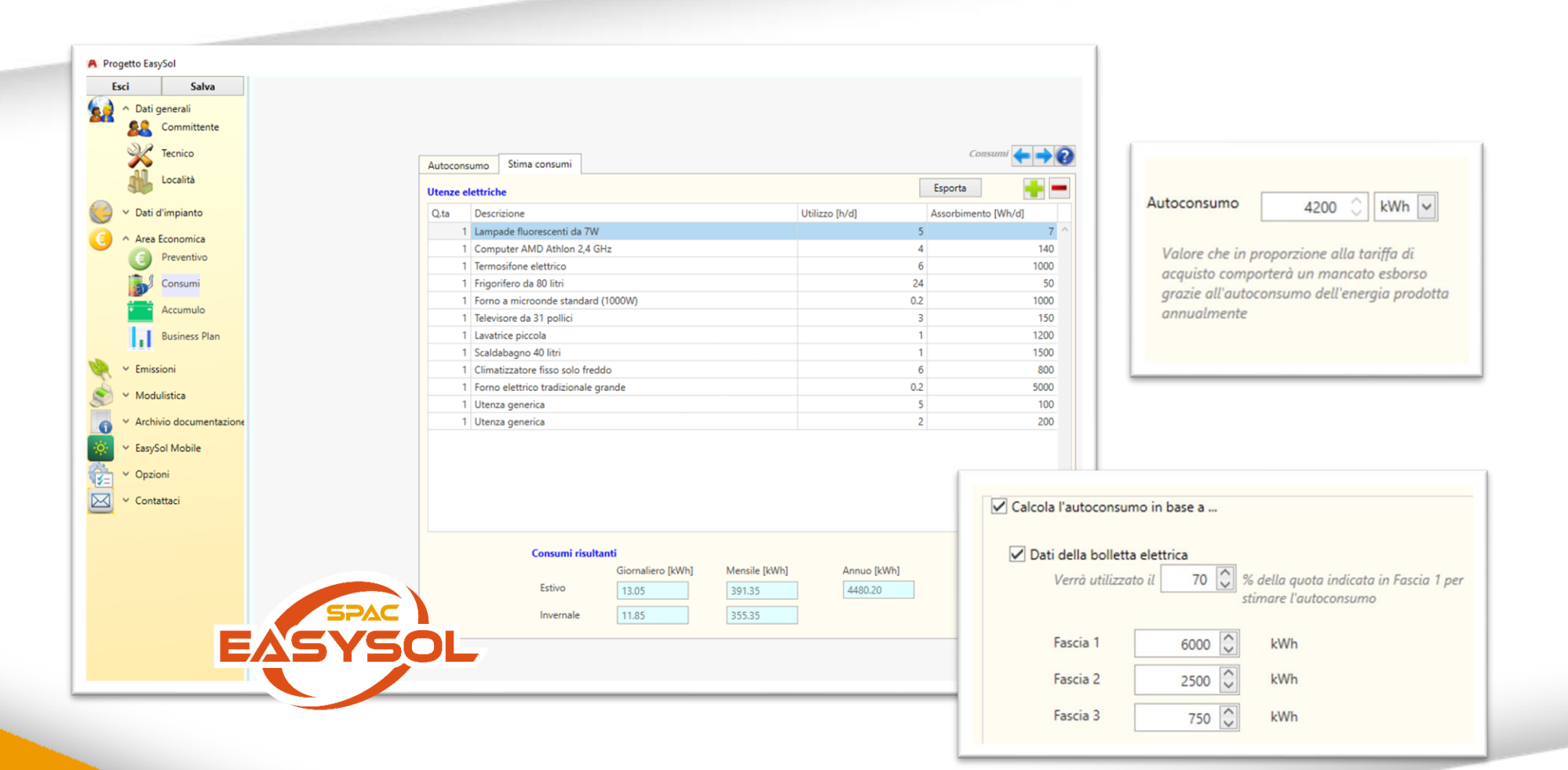

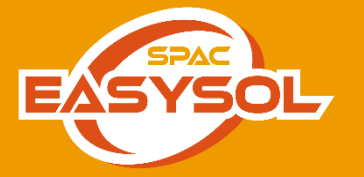

*Inserimento dati bollette ed ipotesi della % di autoconsumo*

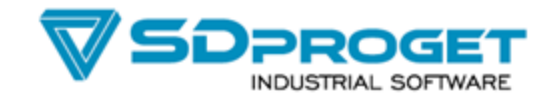

### **Calcolo accumulatori e climatizzatori**

*Scelta della batteria in base ai consumi stimati* 

*configurazione dei climatizzatori in base alla superficie e utilizzo*

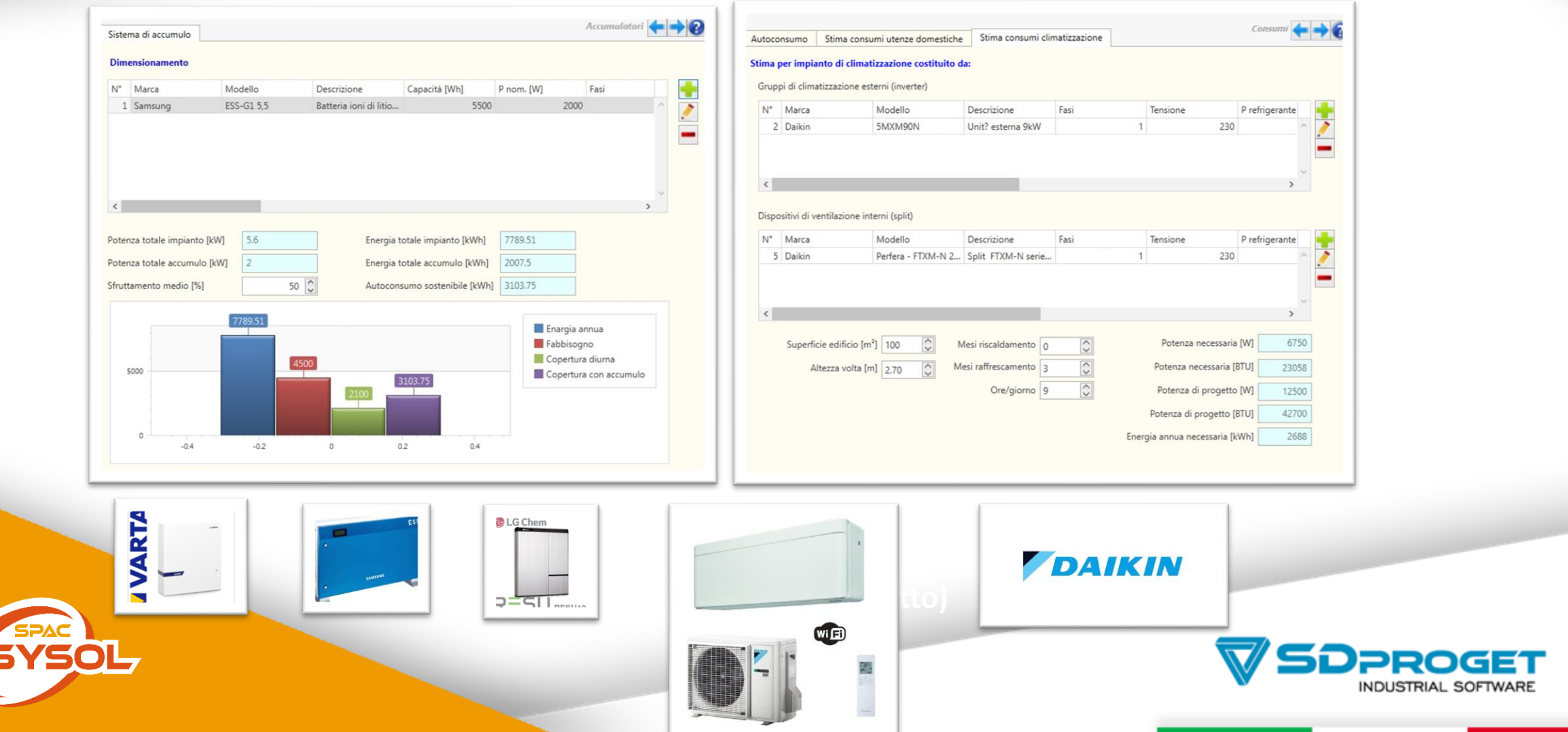

### **Business Plan: Detrazione IRPEF Ammortamento Fiscale - Comunità Energetiche**

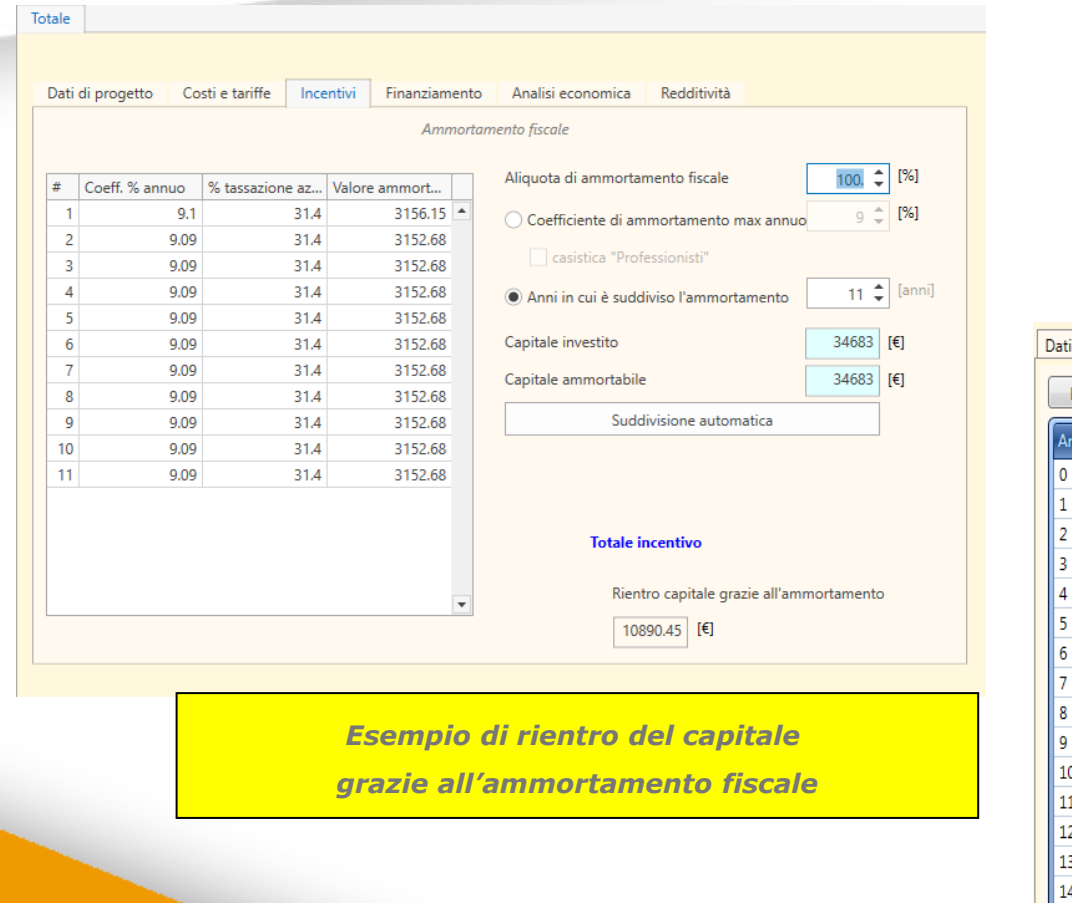

*L'analisi economica generata in automatico crea un file Excel ed un grafico, con il flusso di cassa dell'investimento, il payback e il ricavo totale*

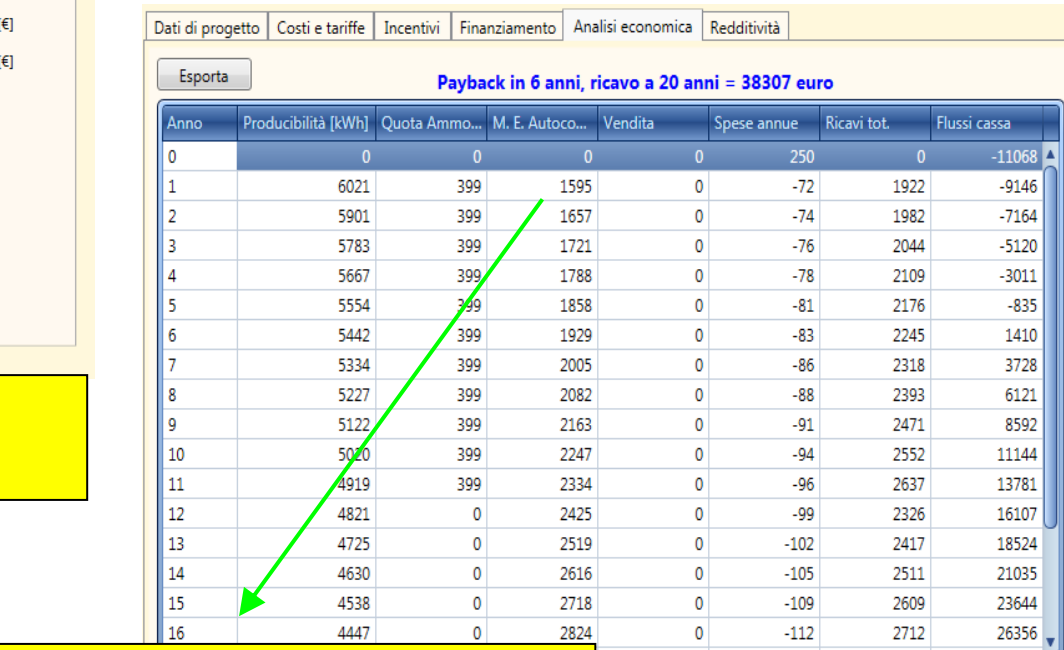

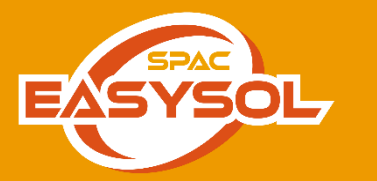

*Nel mancato esborso per autoconsumo, si tiene conto del*

*risparmio dato dall'autoconsumo stimato precedentemente*

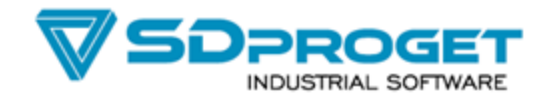

### **Business Plan approfondito su Excel**

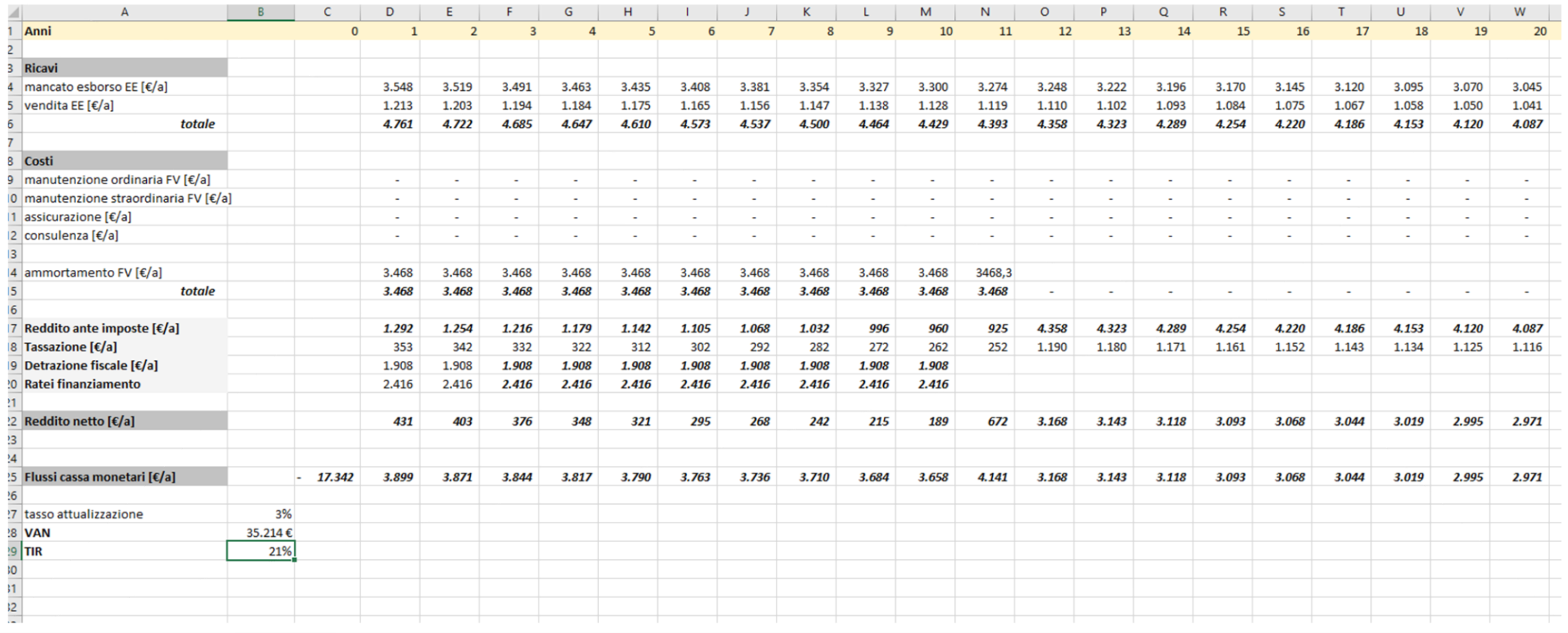

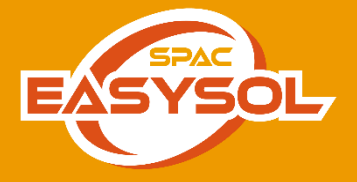

**Novità 25**

*Valutazione VAN e TIR e formule modificabili*

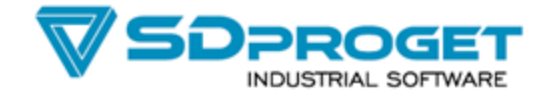

### **Comando CER per valutazione approfondita delle comunità energetiche**

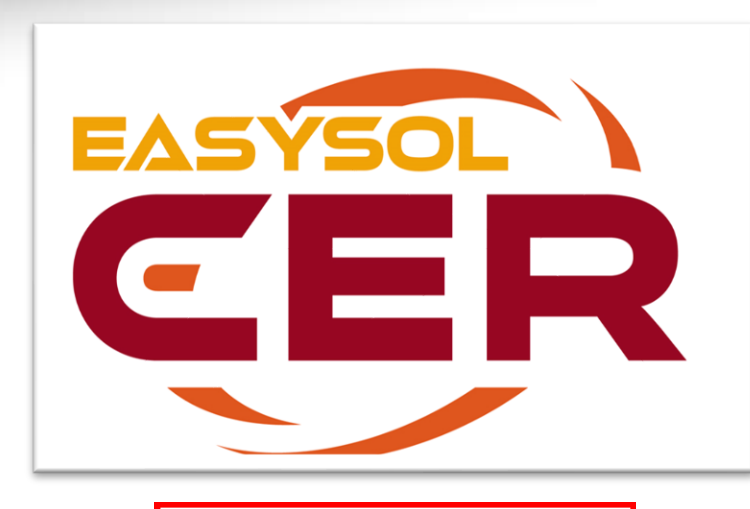

Guarda il video su questo argomento

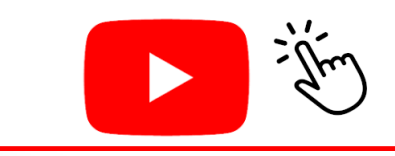

Es Easysol - coordinatore di Comunità Energetiche Rinnovabili

 $\Box$  $\times$ 

Dati generali Struttura | Incentivazione e costi | Benefici economici | Documentazione

Tipologia utenti, produzione e consumi ann

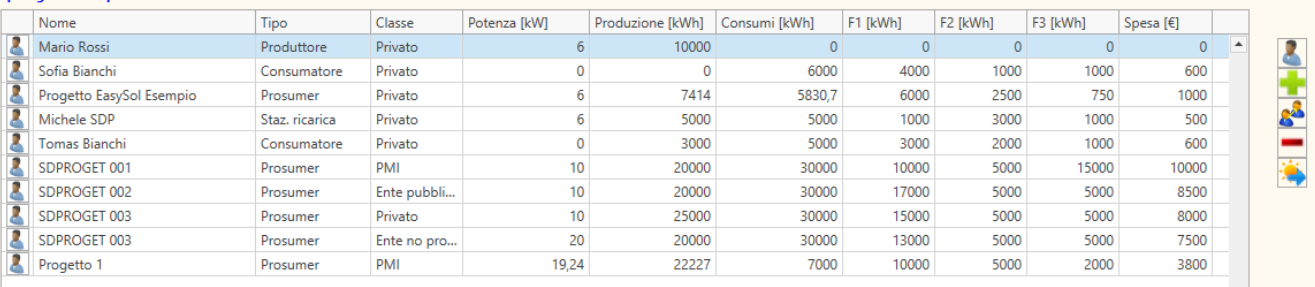

*Inserimento dati: Prosumer / Produttore / Consumatore con la possibilità di importare eventuali progetti eseguiti con EaSySol dei partecipanti alla comunità energetica.* 

**WE Membro CER** 

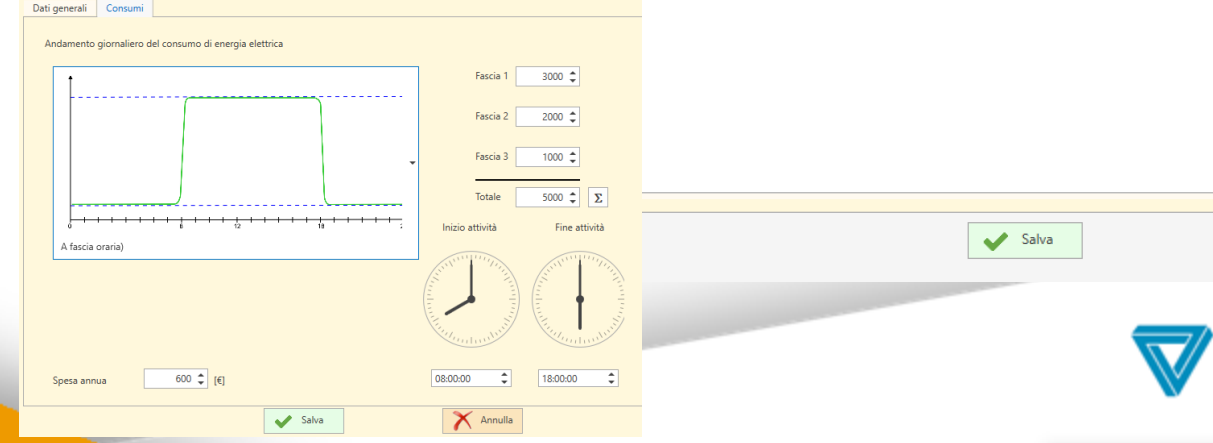

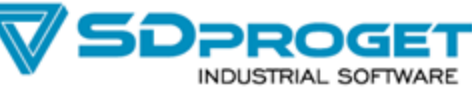

X Annulla

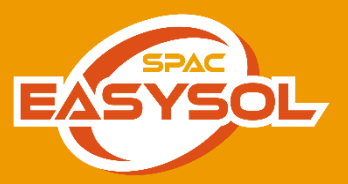

**GER** 

### **Comunità energetiche calcolo incentivo e output Excel - Word**

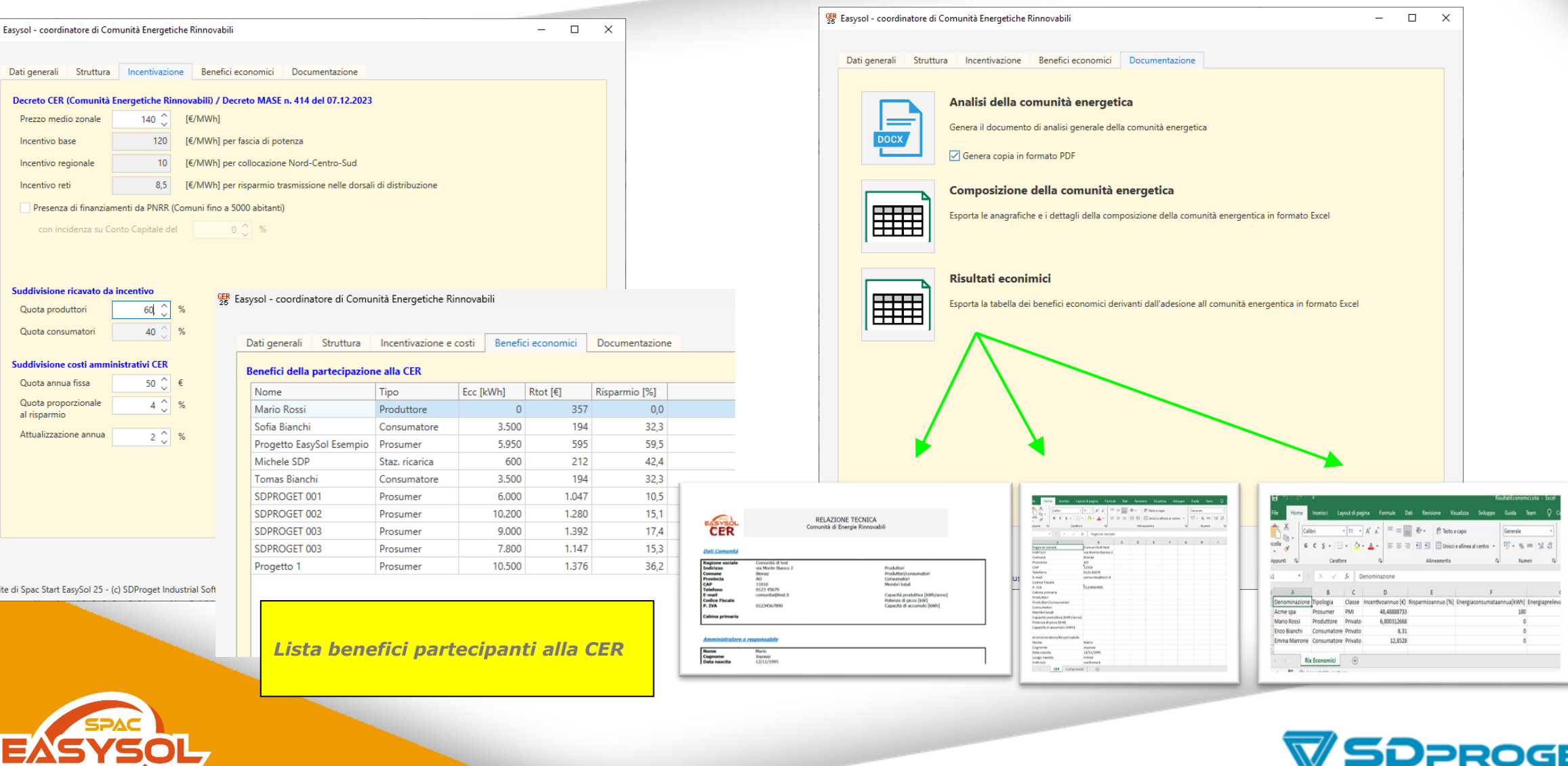

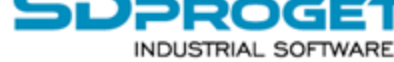

### **Stampa automatica della modulistica e dossier tecnico**

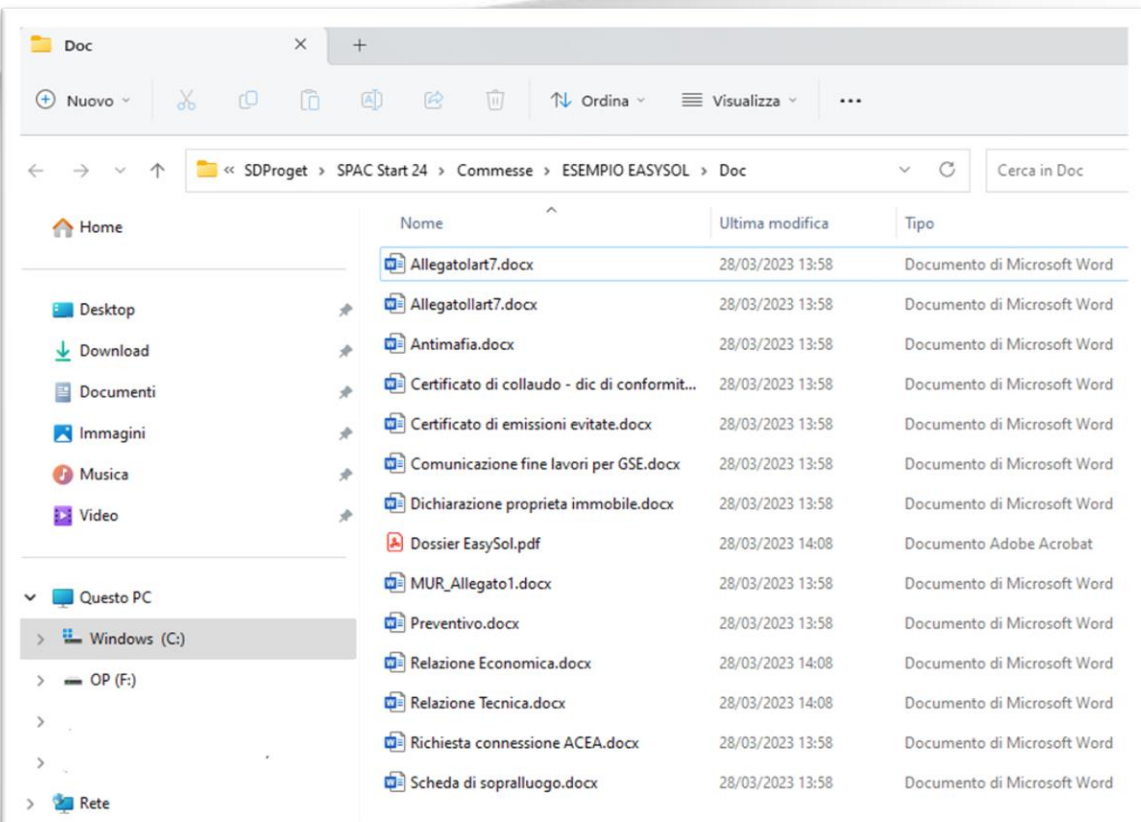

### Riepilogo preventivo

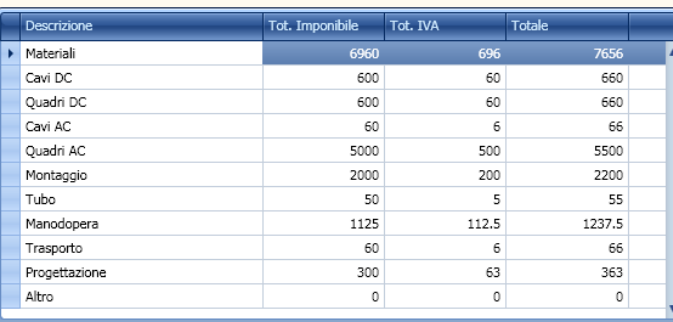

EASYSO RELAZIONE TECNICA Progetto Fotovoltaico Nome impii<br>Descrizione<br>Indirizzo<br>Comune<br>Provincia Impianto fotovoltaico<br>via delle industrie 8<br>Almese<br>TO **Michele Rubicondo** 

Totale imponibile: 16755.00 €

Totale IVA: 1708.50 €

Totale: 18463.50 €

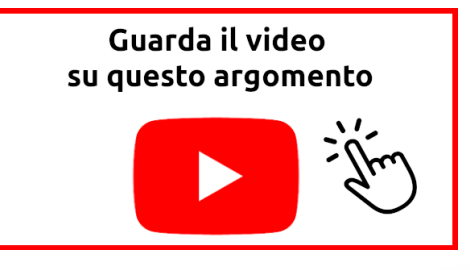

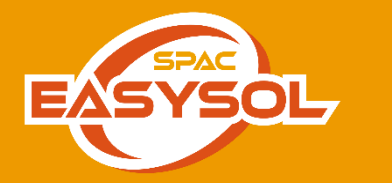

*Vengono generati tutti i documenti in formato DOC e PDF Relazione economica e tecnica, preventivo. E' possibile inoltre inserire il PDF dei materiali (scheda tecnica) e lo schema elettrico in un unico file di progetto*

**(Specialista di Prodotto)**

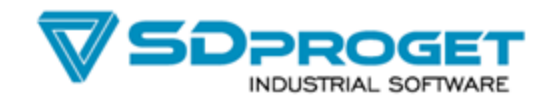

### **Relazione tecnica ed economica**

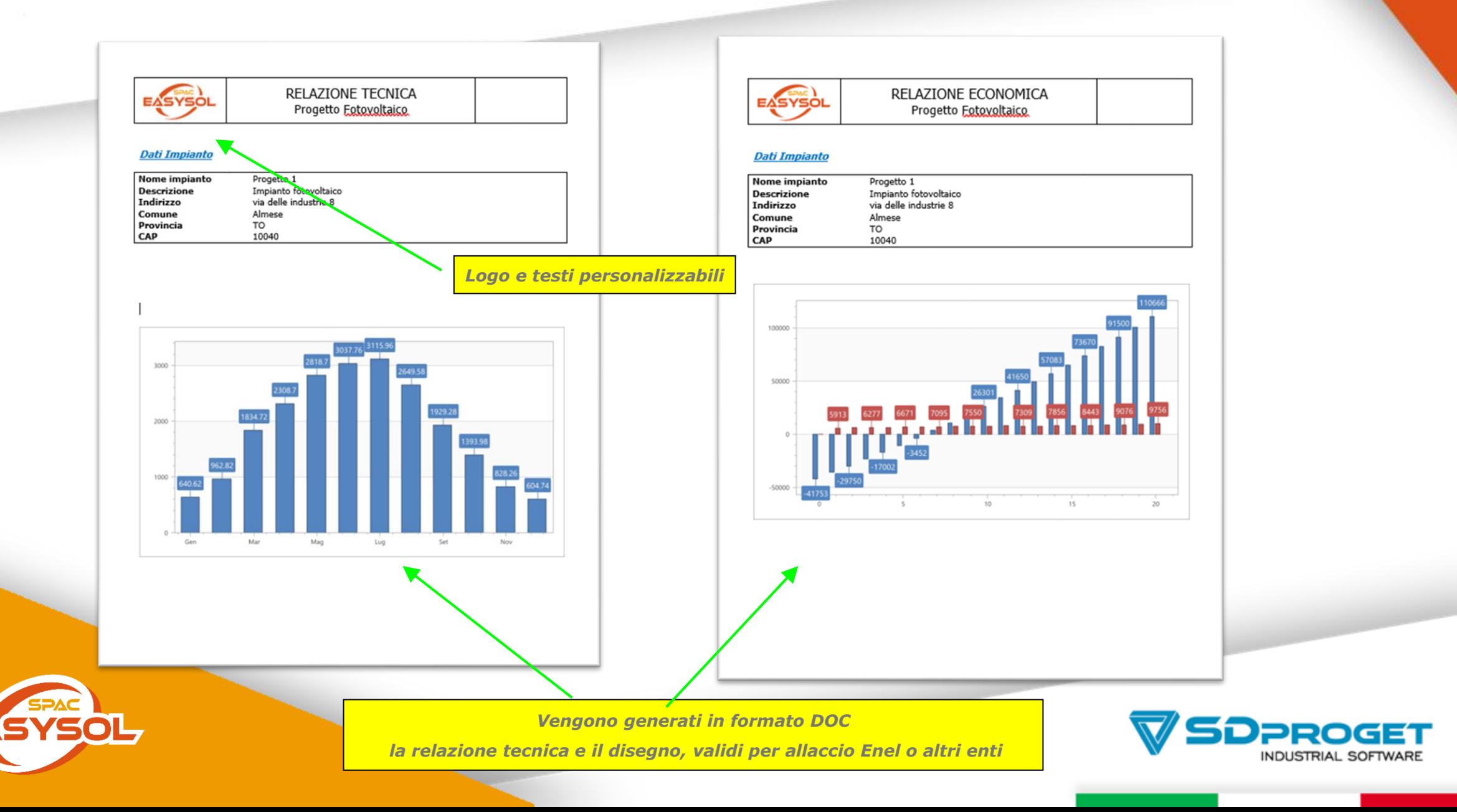

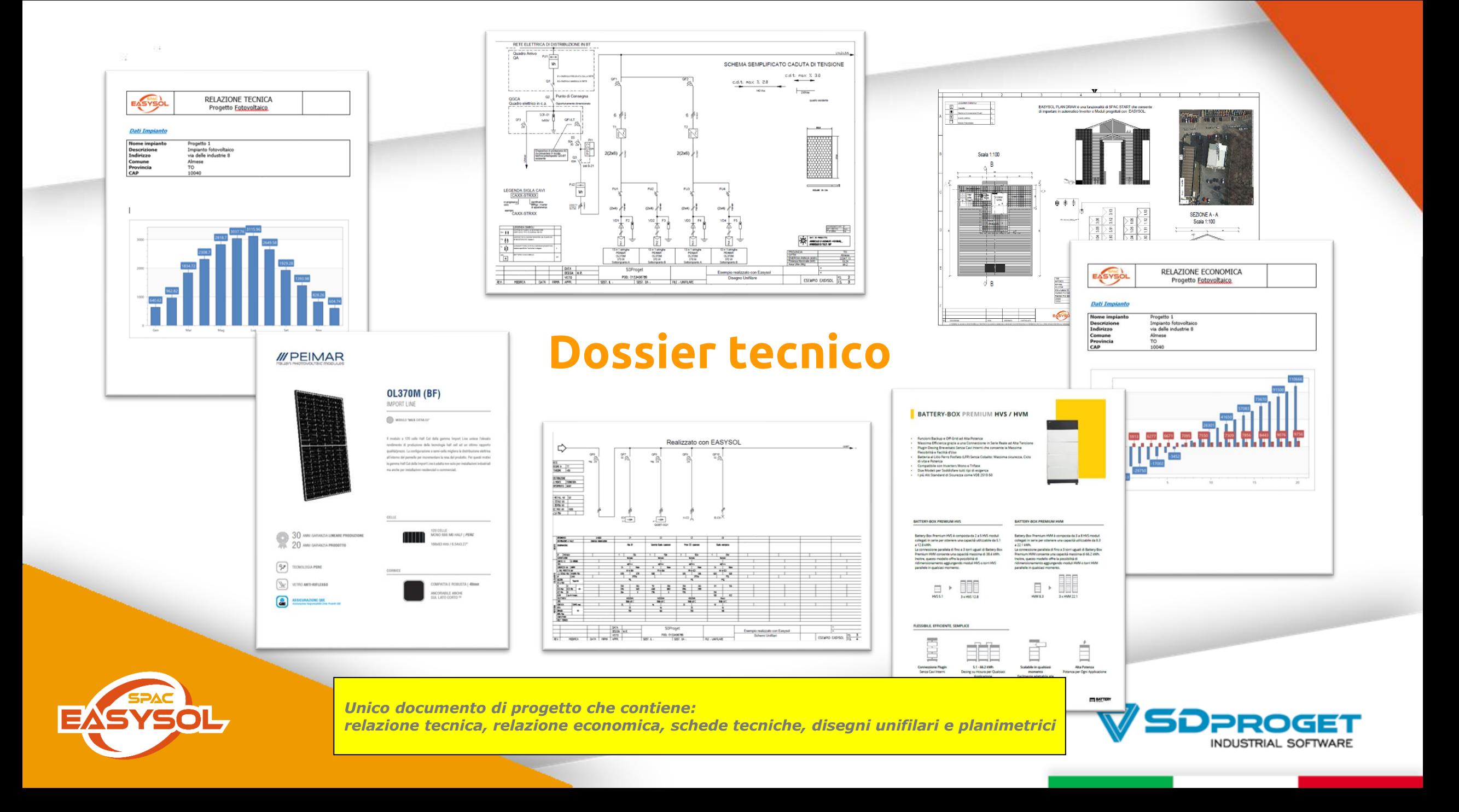

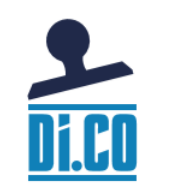

# **DI.CO per dichiarazioni di conformità**

*Questa funzionalità consente di redigere in modo automatico la dichiarazione di conformità, che include la distinta materiali realizzata con SPAC EasySol, allegando anche il disegno degli schemi unifilari e planimetrie, ma anche di realizzare velocemente il libretto di impianto o eventuale rispondenza*

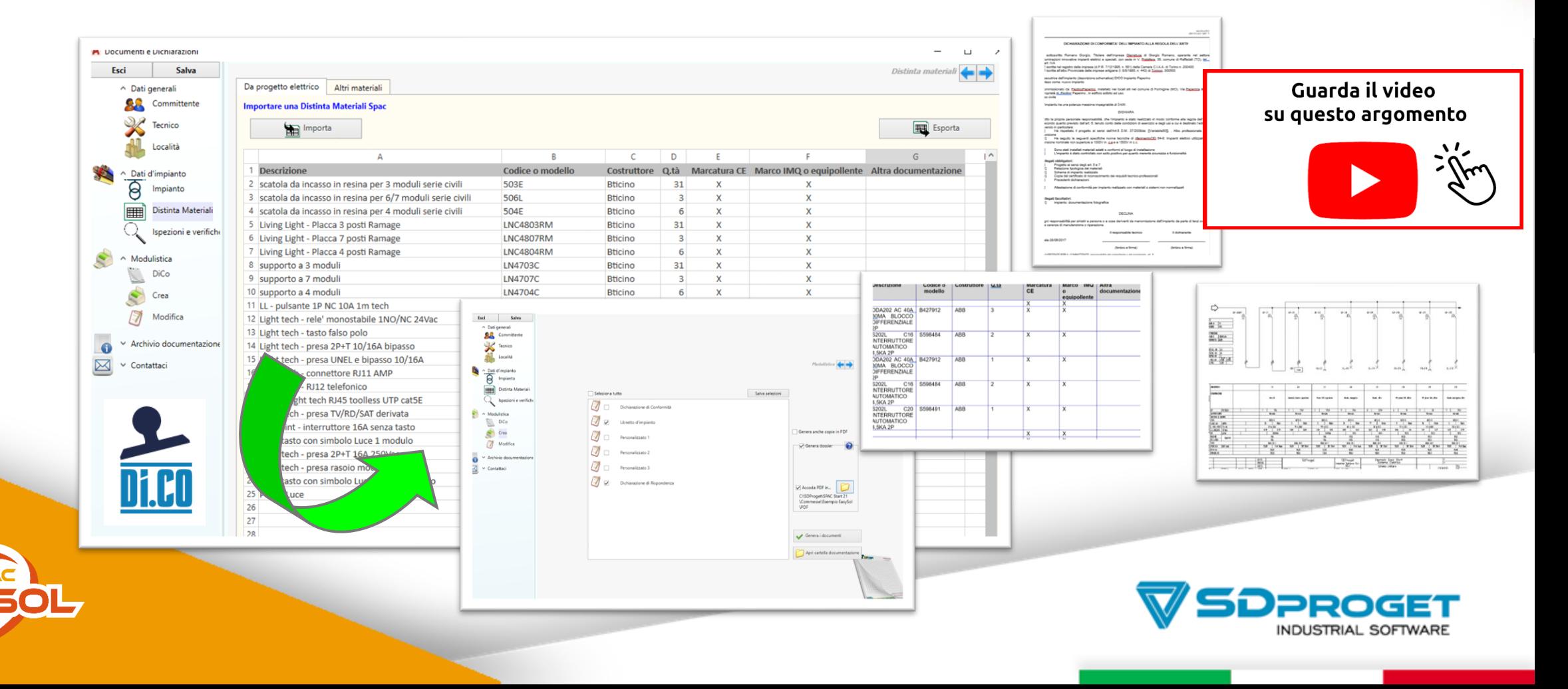

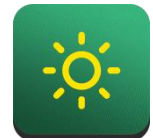

### **SPAC EasySol Mobile**

*SPAC EasySol Mobile è un'applicazione per sistemi iOS e Android, che permette di effettuare la progettazione preliminare dell'impianto fotovoltaico in modo veloce ed intuitivo, in modo da trasferire tutti i dati al software SPAC Start EasySol.*

*Grazie alle potenzialità del dispositivo, consente di determinare automaticamente la località, orientamento e inclinazione del sito, tramite la banca dati climatici UNI o Enea in dotazione, calcola la producibilità annuale dell'impianto tenendo conto delle perdite e consente di eliminare la carta nei rilievi. In fase di preventivazione l'utilizzatore di SPAC EasySol Mobile può ipotizzare, quanta energia produrrebbe l'impianto in quel sito. Tutti i dati di progetto sono salvati su formato standard SPAC EasySol e possono essere inviati direttamente via e-mail al computer dell'ufficio comprese le fotografie.*

**Google Play** 

*SPAC EasySol App si scarica gratuitamente elimina i passaggi nel rilievo impianto e realizza un preventivo velocemente*

su questo argomento

Guarda il video

**Michele Rubicondo** 

**(Specialista di Prodotto)**

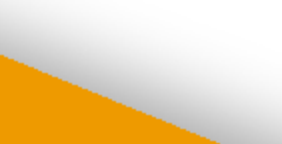

 $9:41$  $-$  at  $\approx$   $-$ Impianto Generatori **ni Redditività**  $\Box$  Dati Energia Annua a. 2926.78 kWh 300 200 **a** a a a a a a a a a a Potenza generatori totoli 3.00 kWh Numero moduli totali 16 Area necessaria totale  $40 \; \text{m}^2$ Prezzo impianti ← Esporta dati impianto ⊛ €/kW

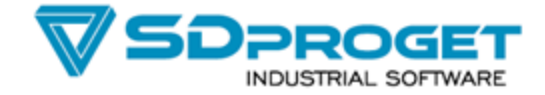

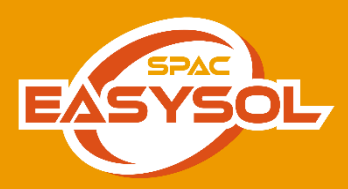